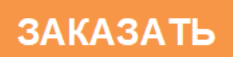

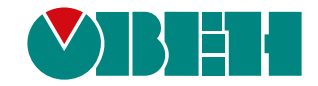

# **МСД-200**

# **Модуль сбора данных**

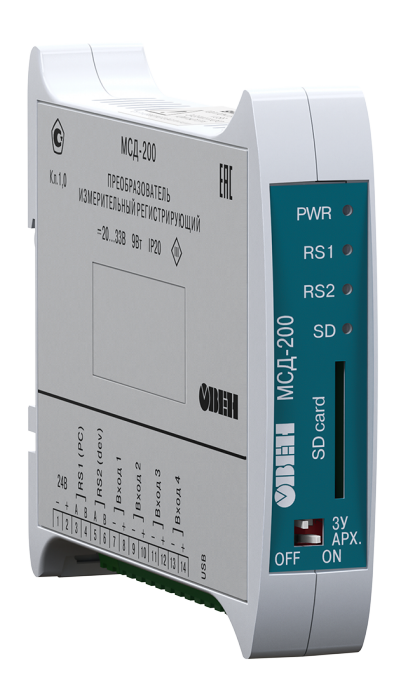

# Руководство по эксплуатации

КУВФ.421451.004 РЭ

11.2022 версия 1.6 **OHI** 

# Содержание

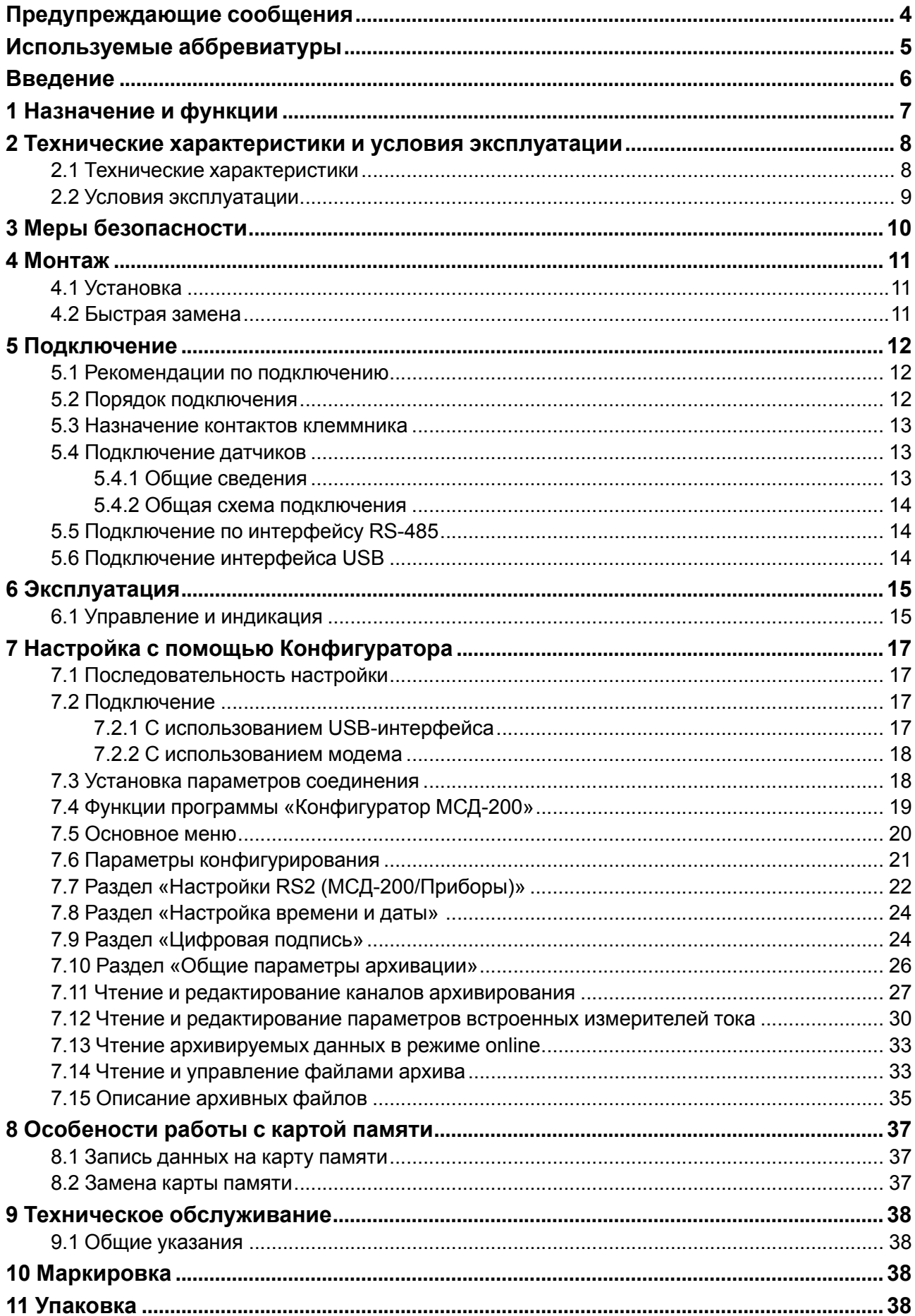

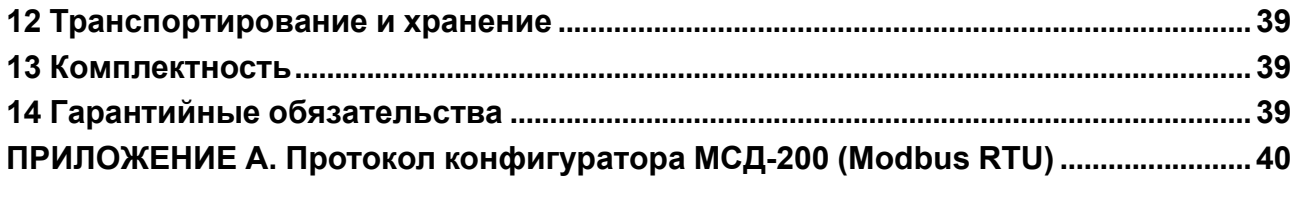

## <span id="page-3-0"></span>**Предупреждающие сообщения**

В данном руководстве применяются следующие предупреждения:

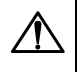

#### **ОПАСНОСТЬ**

Ключевое слово ОПАСНОСТЬ сообщает о **непосредственной угрозе опасной ситуации**, которая приведет к смерти или серьезной травме, если ее не предотвратить.

#### **ВНИМАНИЕ**

Ключевое слово ВНИМАНИЕ сообщает о **потенциально опасной ситуации**, которая может привести к небольшим травмам.

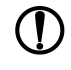

#### **ПРЕДУПРЕЖДЕНИЕ**

Ключевое слово ПРЕДУПРЕЖДЕНИЕ сообщает о **потенциально опасной ситуации**, которая может привести к повреждению имущества.

## **ПРИМЕЧАНИЕ**

Ключевое слово ПРИМЕЧАНИЕ обращает внимание на полезные советы и рекомендации, а также информацию для эффективной и безаварийной работы оборудования.

#### **Ограничение ответственности**

Ни при каких обстоятельствах ООО «Производственное объединение ОВЕН» и его контрагенты не будут нести юридическую ответственность и не будут признавать за собой какие-либо обязательства в связи с любым ущербом, возникшим в результате установки или использования прибора с нарушением действующей нормативно-технической документации.

## <span id="page-4-0"></span>**Используемые аббревиатуры**

**Modbus** – открытый протокол обмена по сети RS-485, разработан компанией ModiCon, в настоящий момент поддерживается независимой организацией Modbus-IDA (www.modbus.org).

**CSV** – текстовый формат, предназначенный для представления табличных данных.

**ПК** – персональный компьютер.

## <span id="page-5-0"></span>**Введение**

Настоящее Руководство по эксплуатации предназначено для ознакомления обслуживающего персонала с устройством, принципом действия, конструкцией, технической эксплуатацией и обслуживанием модуля сбора данных МСД– 200, в дальнейшем по тексту именуемого «прибор» или «МСД–200».

Подключение, регулировка и техобслуживание прибора должны производиться только квалифицированными специалистами после прочтения настоящего руководства по эксплуатации.

## <span id="page-6-0"></span>**1 Назначение и функции**

Прибор предназначен для сбора, хранения и передачи данных, полученных от других устройств, для измерения унифицированных сигналов тока, сохранения и передачи их по средствам интерфейса связи RS-485.

Прибор изготавливается в соответствии с ТУ 4217-033-46526536-2012.

Прибор может быть использован в системах сбора данных в различных областях промышленности (химической отрасли, пищевой и др.), жилищно-коммунального и сельского хозяйства. Рекомендуется для использования в системах автоматического управления для анализа качества работы системы, как на этапе пуско-наладочных работ, так и в процессе эксплуатации.

Прибор позволяет выполнять следующие функции:

- сбор данных с подключенными устройствами по интерфейсу RS-485 с помощью протоколов Modbus RTU/ASCII и ОВЕН в режимах Master, Spy, Slave, Slave\_Ext;
- формирование архива полученных данных на сменной карте памяти в виде файлов типа \*.CSV (совместимы с программой Microsoft Excel и пр.);
- передача сформированного архива в ПК, а также обмен данными с другими информационными или управляющими системами по интерфейсу RS-485 с помощью протокола Modbus RTU.
- если используется внешний модем, то модуль поддерживает функцию удаленного доступа;
- измерение унифицированных сигналов тока от 0 до 5, от 0 до 20 или от 4 до 20 мА при помощи 4 х аналоговых входных устройств, пересчет значений тока в единицы физической величины и запись измеренных данных в архив.

## <span id="page-7-0"></span>**2 Технические характеристики и условия эксплуатации**

## <span id="page-7-1"></span>**2.1 Технические характеристики**

#### **Таблица 2.1 – Технические характеристики**

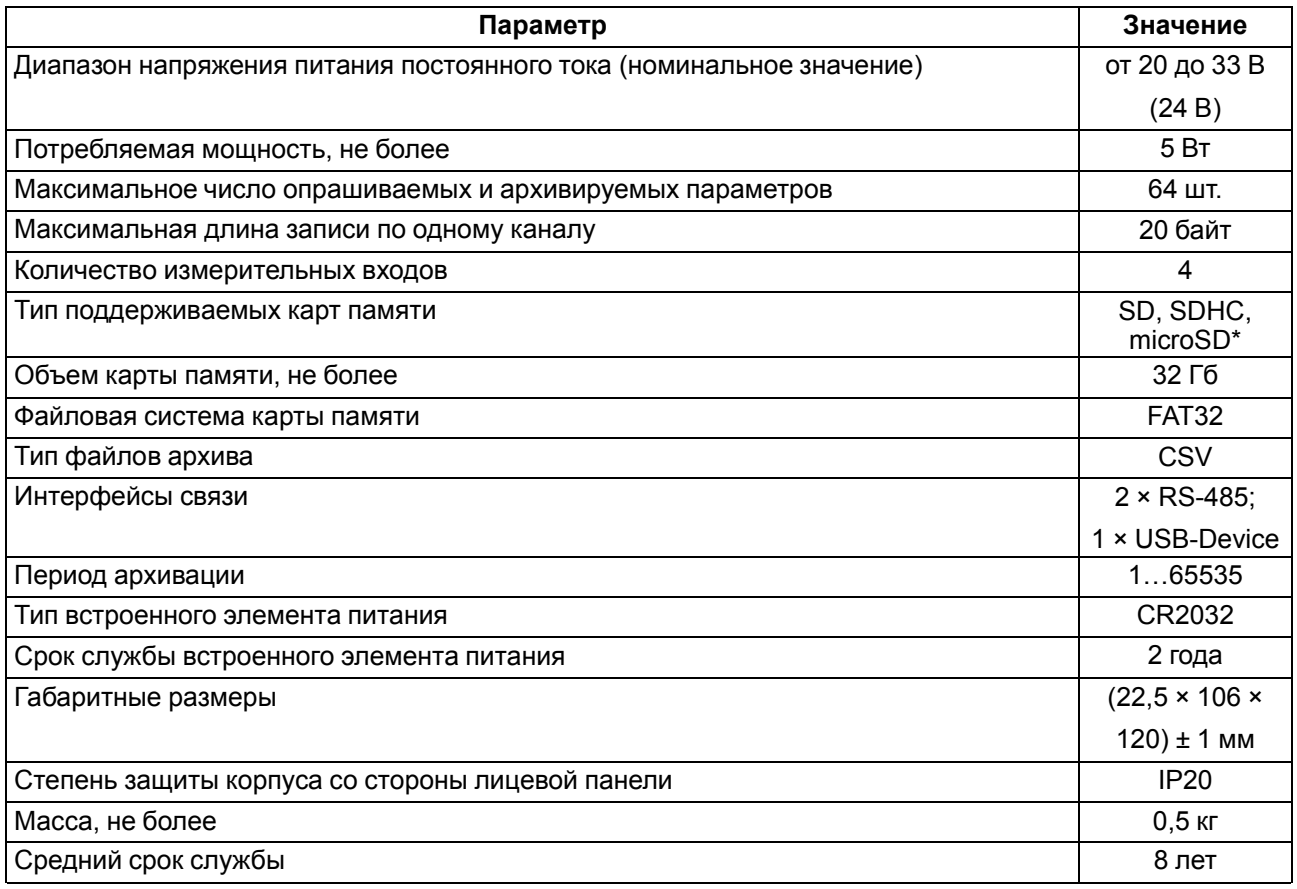

#### **ПРЕДУПРЕЖДЕНИЕ**

\* Устанавливается с помощью переходника.

## <span id="page-7-2"></span>**Таблица 2.2 – Характеристики входов**

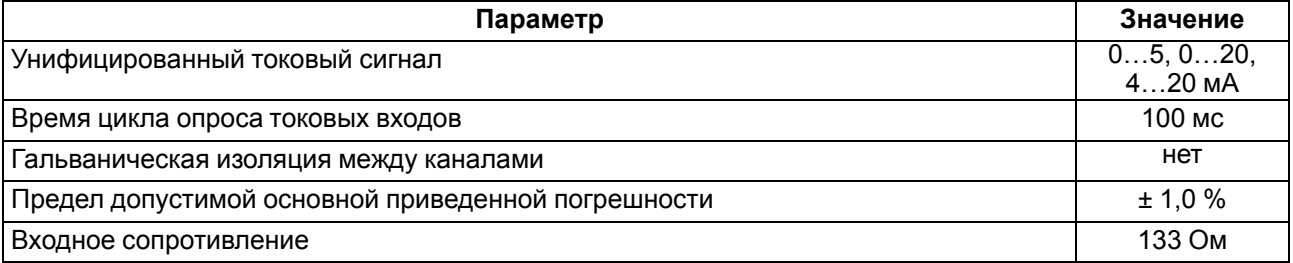

#### **Таблица 2.3 – Характеристики интерфейсов RS-485**

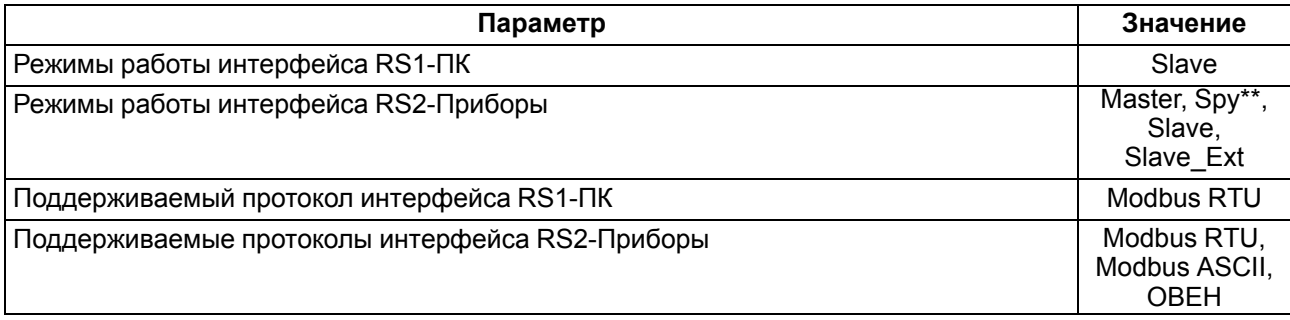

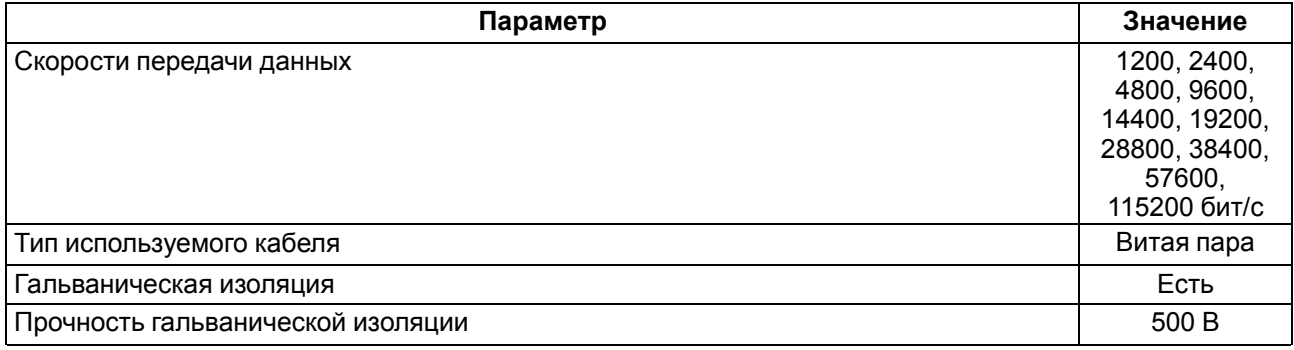

**ПРИМЕЧАНИЕ** \*\* Только для протокола ОВЕН.

# **Таблица 2.4 – Характеристики интерфейса USB**

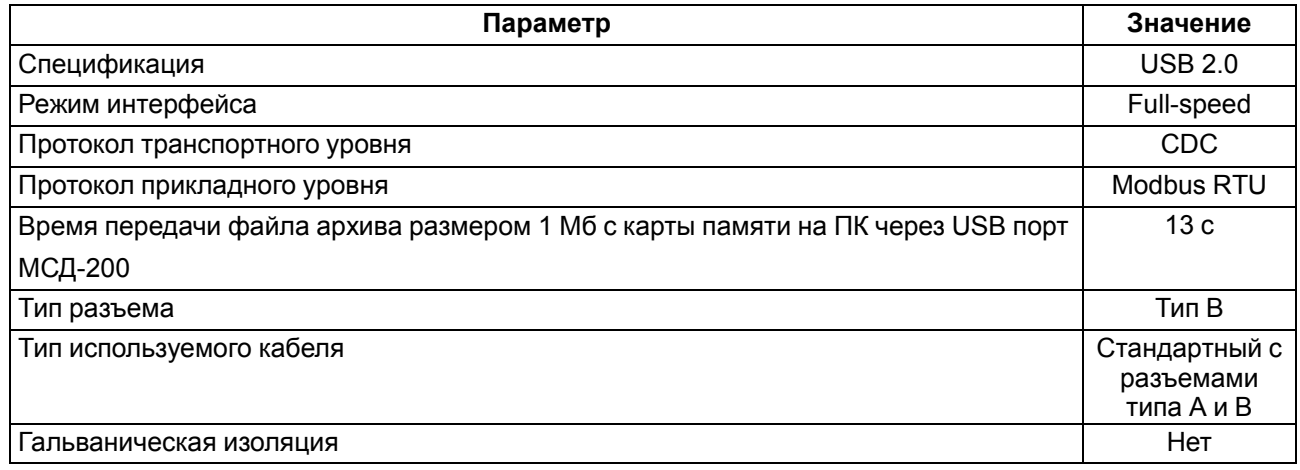

## <span id="page-8-0"></span>**2.2 Условия эксплуатации**

Прибор предназначен для эксплуатации при следующих условиях:

- закрытые взрывобезопасные помещения без агрессивных паров и газов;
- температура окружающего воздуха от минус 10 до +50 °С;
- верхний предел относительной влажности воздуха: не более 80 % при +35 °С и более низких температурах без конденсации влаги;
- атмосферное давление от 84 до 106,7 кПа.

По устойчивости к климатическим воздействиям при эксплуатации модуль соответствует группе исполнения В4 по ГОСТ 12997-84 и категории УХЛ4 по ГОСТ 15150-69.

По устойчивости к механическим воздействиям при эксплуатации модуль соответствует группе исполнения N2 по ГОСТ 12997-84.

По уровню излучения радиопомех (помехоэмиссии) модуль соответствует нормам, установленным для оборудования класса Б по ГОСТ Р 51318.22 (СИСПР 22–97).

## <span id="page-9-0"></span>**3 Меры безопасности**

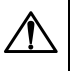

#### **ОПАСНОСТЬ**

Не допускается попадание влаги на контакты выходных клемм разъема и внутренние элементы модуля.

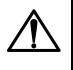

## **ОПАСНОСТЬ**

Запрещается размещать или вешать на модуль посторонние предметы, допускать удары по корпусу модуля.

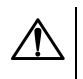

## **ОПАСНОСТЬ**

Стационарный компьютер, подключаемый к прибору, в обязательном порядке должен быть заземлен (данное требование не распространяется на ноутбуки).

По способу защиты от поражения электрическим током прибор соответствует классу III по ГОСТ 12.2.007.0-75.

При эксплуатации, техническом обслуживании и поверке необходимо соблюдать требования ГОСТ 12.3.019-80, «Правил эксплуатации электроустановок потребителей» и «Правил охраны труда при эксплуатации электроустановок потребителей».

Не допускается попадание влаги на контакты выходного разъема и внутренние электроэлементы прибора. Запрещается использование прибора в агрессивных средах с содержанием в атмосфере кислот, щелочей, масел и т. п.

## <span id="page-10-0"></span>**4 Монтаж**

## <span id="page-10-1"></span>**4.1 Установка**

При монтаже соблюдать требования [раздела](#page-9-0) 3.

Для установки прибора следует выполнить действия:

- 1. Подготовить место на DIN-рейке для установки прибора (см. [рисунок](#page-10-3) 4.2).
- 2. Установить прибор на DIN-рейку.
- 3. С усилием придавить прибор к DIN-рейке в направлении, показанном стрелкой, до фиксации защелки.

Для демонтажа прибора следует выполнить действия:

- 1. Отсоединить линии связи с внешними устройствами.
- 2. В проушину защелки вставить острие отвертки.
- <span id="page-10-3"></span>3. Защелку отжать, после чего отвести прибор от DIN-рейки.

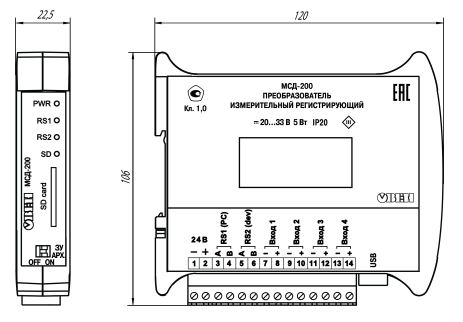

**Рисунок 4.2 – Габаритные размеры**

## <span id="page-10-2"></span>**4.2 Быстрая замена**

Конструкция клеммника МСД-200 позволяет осуществить оперативную замену прибора без демонтажа подключенных устройств.

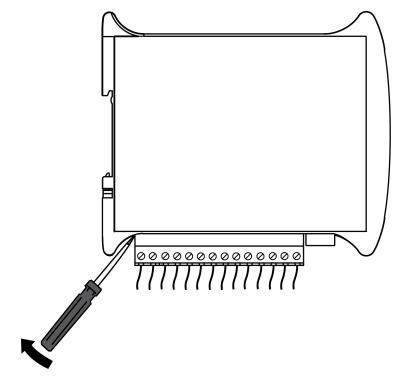

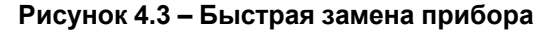

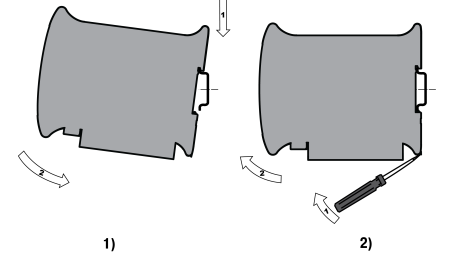

**Рисунок 4.1 – Монтаж прибора на DIN-рейку**

## <span id="page-11-0"></span>**5 Подключение**

#### <span id="page-11-1"></span>**5.1 Рекомендации по подключению**

Для обеспечения надежности электрических соединений рекомендуется использовать медные многожильные кабели, концы которых перед подключением следует тщательно зачистить, залудить или использовать кабельные наконечники. Зачистку жил кабелей необходимо выполнять с таким расчетом, чтобы их оголенные концы после подключения к прибору не выступали за пределы клеммника. Сечение жил кабелей должно быть не более 0,5 мм2.

Общие требования к линиям соединений:

- Во время прокладки кабелей следует выделить линии связи, соединяющие прибор с датчиком, в самостоятельную трассу (или несколько трасс), располагая ее (или их) отдельно от силовых кабелей, а также от кабелей, создающих высокочастотные и импульсные помехи.
- Для защиты входов прибора от влияния промышленных электромагнитных помех линии связи прибора с датчиком следует экранировать. В качестве экранов могут быть использованы как специальные кабели с экранирующими оплетками, так и заземленные стальные трубы подходящего диаметра. Экраны кабелей с экранирующими оплетками следует подключить к контакту функционального заземления (FE) в щите управления.
- Следует устанавливать фильтры сетевых помех в линиях питания прибора.
- Следует устанавливать искрогасящие фильтры в линиях коммутации силового оборудования.

Во время монтажа системы, в которой работает прибор, следует учитывать правила организации эффективного заземления:

- все заземляющие линии прокладывать по схеме «звезда», обеспечивая хороший контакт с заземляемым элементом;
- все заземляющие цепи должны быть выполнены проводами как можно большего сечения;
- запрещается объединять клемму прибора с маркировкой «Общая» и заземляющие линии.

В качестве кабеля линии связи предпочтительно использовать экранированные симметричные пары с многопроволочными медными лужеными жилами размером 24 AWG. Допускается использование согласующих резисторов с номиналами, соответствующими волновому сопротивлению кабеля. Для обычных кабелей – это размещение резисторов 120 Ом на обоих концах линии связи.

При прокладке кабелей линии связи, соединяющие модуль с подключаемыми устройствами, следует выделить в самостоятельную трассу (или несколько трасс), располагая ее (или их) отдельно от силовых кабелей, а также кабелей, создающих высокочастотные и импульсные помехи.

#### <span id="page-11-2"></span>**5.2 Порядок подключения**

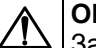

**ОПАСНОСТЬ**

Запрещается производить монтаж и демонтаж, любые подключения к модулю и работы по его техническому обслуживанию при включенном питании модуля.

## **ВНИМАНИЕ**

Запрещается питание каких-либо устройств от сетевых контактов модуля.

#### **ПРЕДУПРЕЖДЕНИЕ**

Подключение напряжения питания к модулю рекомендуется осуществлять через индивидуальный выключатель.

Если прибор находился длительное время при температуре ниже минус 20 °С, то перед включением и началом работ необходимо выдержать его в помещении с температурой, соответствующей рабочему диапазону, в течение 30 мин.

Прибор следует подключать в следующем порядке:

1. Подключить прибор к источнику питания.

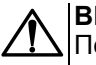

#### **ВНИМАНИЕ**

Перед подачей питания на прибор следует проверить правильность подключения напряжения питания и его уровень.

- 2. Подключить аналоговые датчики к входам прибора.
- 3. Подключить линии интерфейса RS-485.
- 4. Подать питание на прибор.

#### <span id="page-12-0"></span>**5.3 Назначение контактов клеммника**

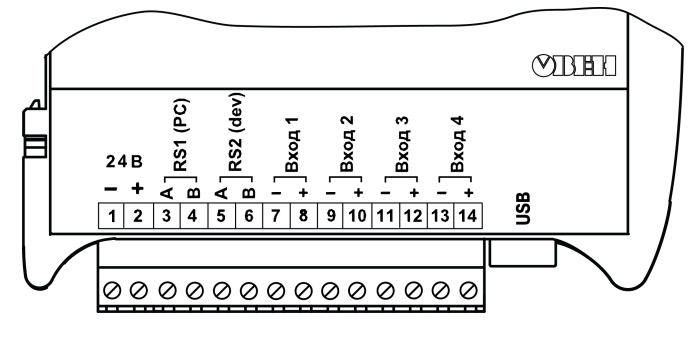

**Рисунок 5.1 – Назначение контактов клеммника**

#### **Таблица 5.1 – Назначение контактов клеммника**

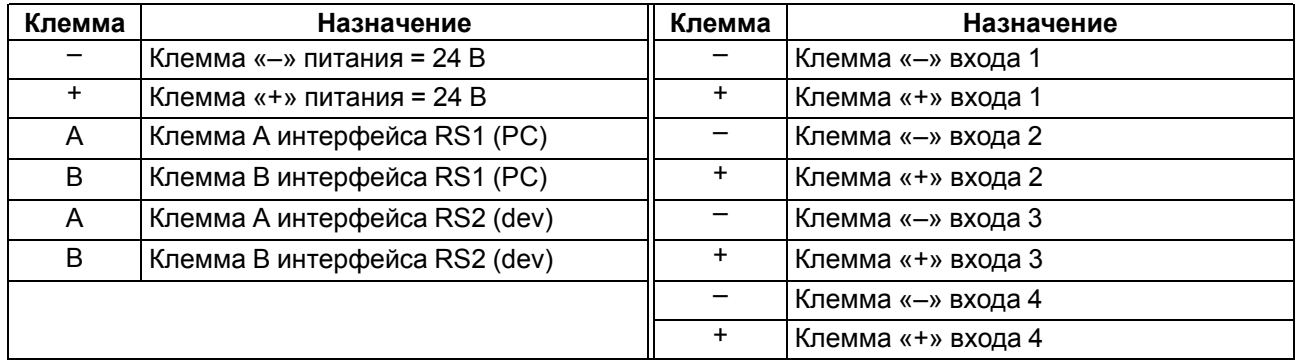

## <span id="page-12-1"></span>**5.4 Подключение датчиков**

#### <span id="page-12-2"></span>**5.4.1 Общие сведения**

Входные измерительные устройства в приборе являются универсальными, т. е. к ним можно подключать любые первичные преобразователи (датчики) из перечисленных в [таблице](#page-7-2) 2.2. К входам прибора можно подключить одновременно два датчика разных типов в любых сочетаниях.

#### **ВНИМАНИЕ**

Для защиты входных цепей прибора от возможного пробоя зарядами статического электричества, накопленного на линиях связи «прибор – датчик», перед подключением к клеммнику прибора их жилы следует на 1 – 2 секунды соединить с винтом функционального заземления (FE) щита.

Во время проверки исправности датчика и линии связи необходимо отключить прибор от сети питания. Во избежание выхода прибора из строя при «прозвонке» связей следует использовать измерительные устройства с напряжением питания не более 4,5 В. При более высоких напряжениях питания этих устройств отключение датчика от прибора обязательно.

#### <span id="page-13-0"></span>**5.4.2 Общая схема подключения**

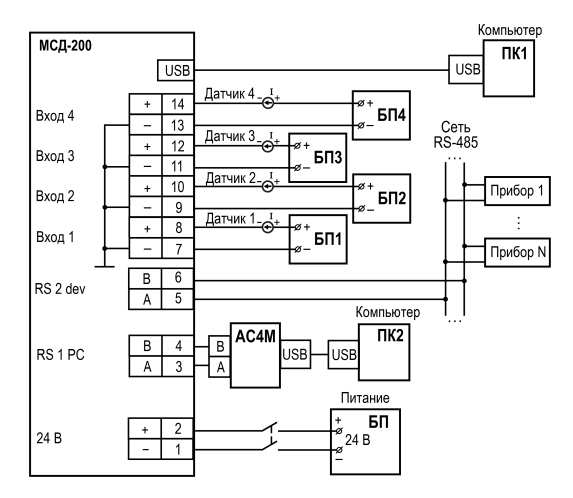

**Рисунок 5.2 – Схема подключения к прибору**

## <span id="page-13-1"></span>**5.5 Подключение по интерфейсу RS-485**

Подключение интерфейсов RS-485 выполняется по двухпроводной схеме.

Подключение следует производить при отключенном напряжении питания всех устройств сети RS-485. Длина линии связи должна быть не более 1200 метров.

Подключение следует осуществлять экранированной витой парой проводов, соблюдая полярность (**А**, **В**).

Подключение следует производить при отключенном питании обоих устройств. Во избежание замыкания концы многожильных проводов необходимо залудить или обжать наконечниками.

Для согласования интерфейса RS-485 с устройствами с интерфейсом USB необходимо использовать преобразователь RS-485/USB типа АС4М.

## <span id="page-13-2"></span>**5.6 Подключение интерфейса USB**

Для подключения интерфейса USB следует использовать стандартный USB кабель длиной не более 3 м. Подключение и отключение USB кабеля допускается выполнять при включенном питании прибора.

## <span id="page-14-0"></span>**6 Эксплуатация**

## <span id="page-14-1"></span>**6.1 Управление и индикация**

На лицевой панели прибора расположены

- элементы индикации и управления:
- четыре светодиода;
- слот для карты памяти;
- DIP-переключатели.

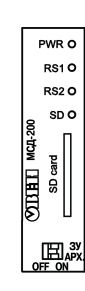

#### **Рисунок 6.1 – Лицевая панель прибора**

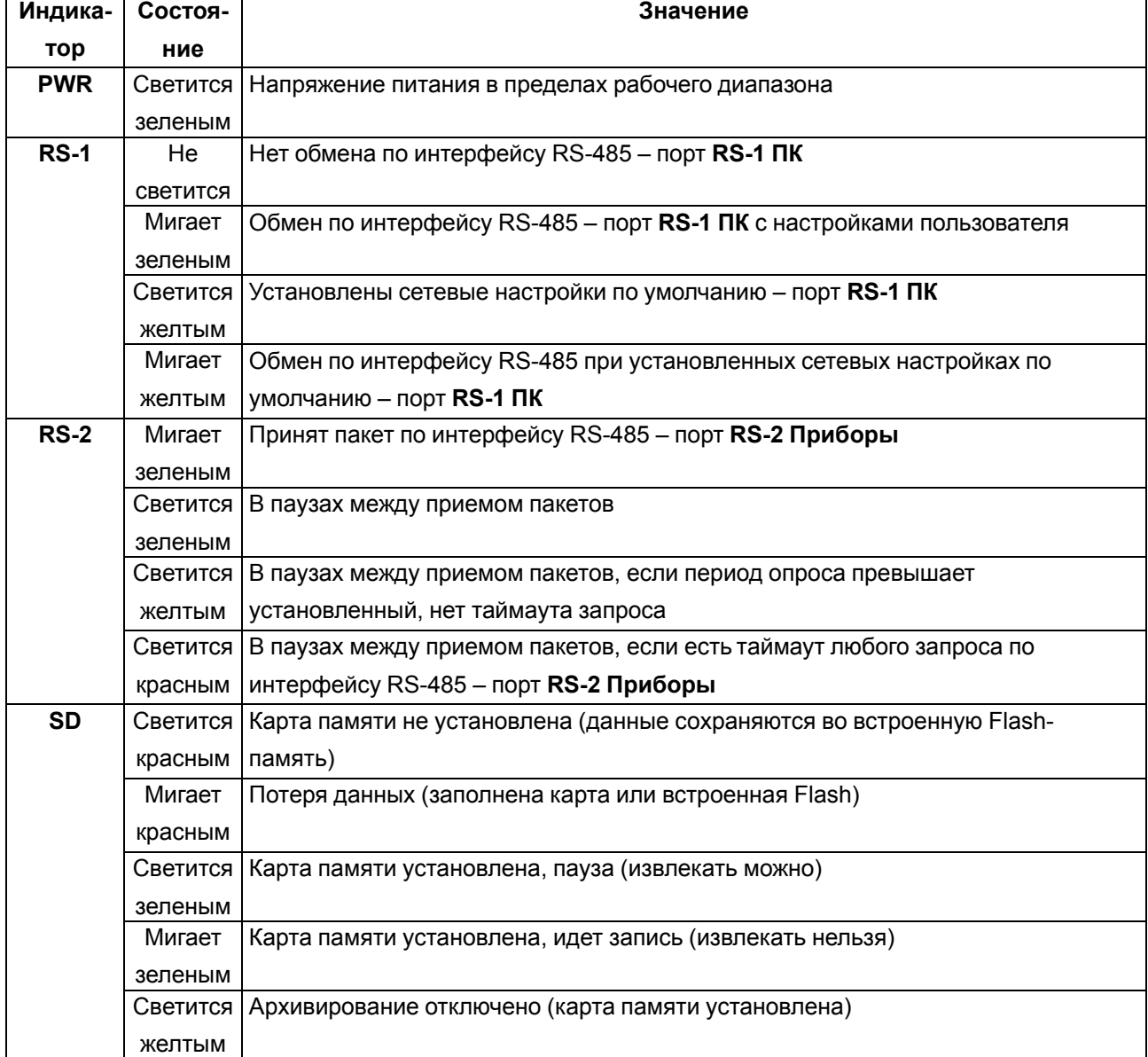

## **Таблица 6.1 – Назначение светодиодов**

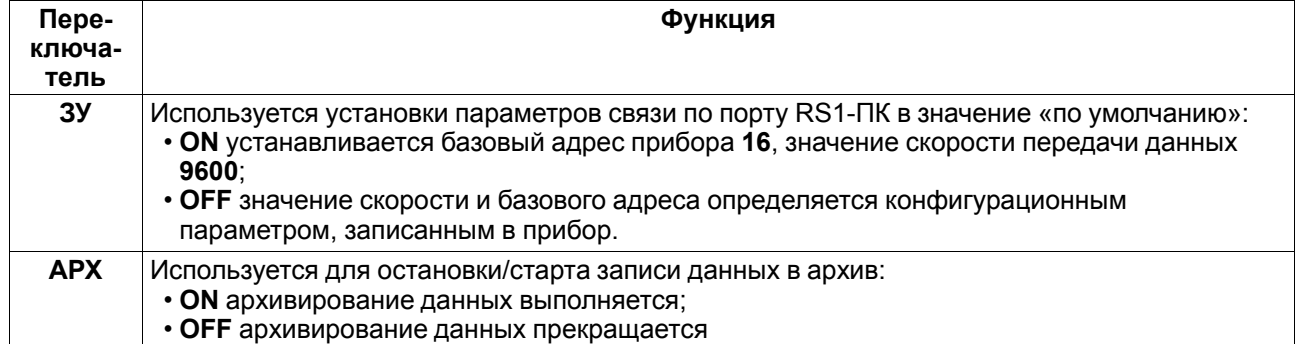

## **Таблица 6.2 – Назначение DIP-переключателей**

## <span id="page-16-0"></span>**7 Настройка с помощью Конфигуратора**

## <span id="page-16-1"></span>**7.1 Последовательность настройки**

Для настройки прибора следует:

- 1. Выбрать способ подключения прибора к ПК: USB-кабель или модем.
- 2. Подключить включенный прибор к ПК.
- 3. На ПК установить запустить программу [Конфигуратор](https://owen.ru/documentation/221) МСД-200.
- 4. В программе «Конфигуратор МСД-200» установить параметры соединения.
- 5. Сконфигурировать прибор под задачу.

## <span id="page-16-2"></span>**7.2 Подключение**

Задать способ подключения прибора к ПК:

- с использованием USB-интерфейса (RS-232);
- с использованием модема.

После определения следует перейти в раздел «Способ подключения» и отметить точкой «RS-232» или «Модем». В зависимости от выбранного значения, появится одно из окон, описанных в [разделе](#page-16-3) 7.2.1 или в [7.2.2](#page-17-0).

#### <span id="page-16-3"></span>**7.2.1 С использованием USB-интерфейса**

Окно настройки подключения с использованием USB-интерфейса (RS-232) показано на [рисунке](#page-16-4) 7.1.

Рекомендуется следующая последовательность действий при работе с данным окном:

- 1. Указать номер COM-порта. Для указания COM-порта его номер нужно посмотреть в **Панель управления/Диспетчер устройств/Порты (COM и LPT)** (при установке драйвера появится виртуальный СОМ-порт, см. пример на [рисунке](#page-16-5) 7.2)
- 2. Настроить параметры сети. Установка соединения возможна, если параметры сети, установленные в модуле, идентичны параметрам сети, установленными в конфигураторе. Если параметры сети модуля МСД-200 неизвестны, необходимо установить параметры сети этого модуля и ПК «по умолчанию». Для этого на передней панели прибора необходимо установить переключатель «ЗУ» в положение ON (значения по умолчанию), а в окне программы «Конфигуратор МСД-200» на панели «Параметры сети» нажать кнопку «По умолчанию».
- <span id="page-16-4"></span>3. После задания параметров и вида связи необходимо сохранить настройки нажатием кнопки **Применить**.

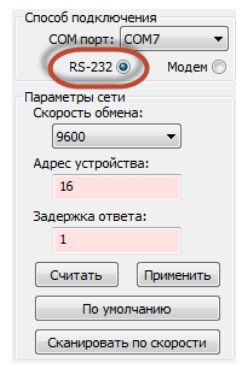

#### **Рисунок 7.1 – Вид меню при подключении по USB**

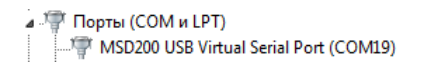

#### <span id="page-16-5"></span>**Рисунок 7.2 – Вид на порты в Диспетчере устройств Windows**

#### <span id="page-17-0"></span>**7.2.2 С использованием модема**

#### **ПРЕДУПРЕЖДЕНИЕ**

Данный способ подключения должен использоваться после настройки сетевых параметров модуля.

Окно настройки подключения с использованием модема показано на [рисунке](#page-17-2) 7.3. Рекомендуется следующая последовательность действий при работе с данным окном:

- 1. Указать COM-порт, к которому подключен модем. Для указания COM-порта его номер нужно посмотреть в **Панель управления/Диспетчер устройств/Порты (COM и LPT)**.
- 2. Необходимо задать параметры модема:
	- номер SIM-карты, установленной в подключенном модеме со стороны МСД–200;
	- Задержку передачи данных в сотовой сети (рекомендуется 5000 мс);
	- Количество повторов (количество попыток соединения с устройством).
- 3. Необходимо настроить параметры сети. Установка соединения возможна, если параметры сети, установленные в модуле, идентичны параметрам сети, установленными в конфигураторе.
- <span id="page-17-2"></span>4. После задания параметров и вида связи необходимо сохранить настройки нажатием кнопки **Применить**.

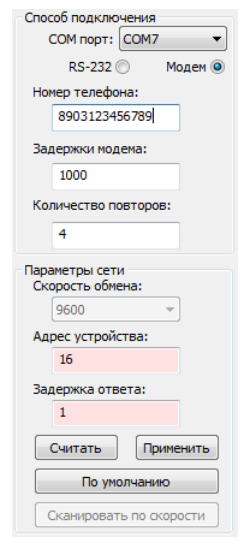

#### **Рисунок 7.3 – Вид меню при подключении с использованием модема**

#### <span id="page-17-1"></span>**7.3 Установка параметров соединения**

Для установки соединения с прибором необходимо настроить параметры связи во вкладке «Способ подключения» в программе «Конфигуратор МСД-200». На [рисунке](#page-17-3) 7.4 выделены:

• 1: состояние подключения модуля (**Связь не установлена**, либо **Связь установлена**);

• 2: раздел для установления параметров соединения (Способ подключения).

<span id="page-17-3"></span>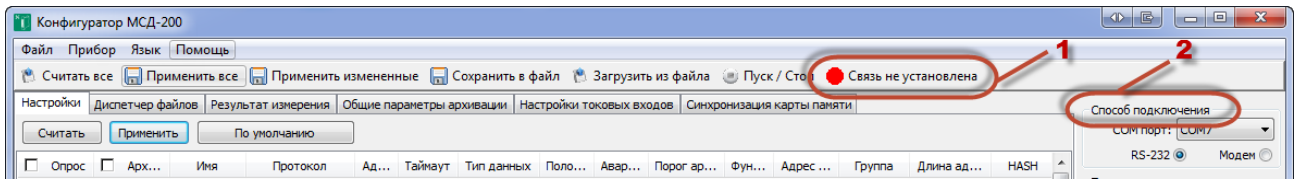

**Рисунок 7.4 – Установка параметров соединения**

Связь с прибором контролируется индикатором, находящимся справа от кнопки «Пуск/Стоп». Если связь с прибором установлена, индикатор окрасится в зеленый цвет. В случае неудачной попытки соединения индикатор связи остается красного цвета, а на индикаторе «Статистика сети» количество пакетов приблизительно равно количеству ошибок (в «Способ подключения»). Разрыв соединения осуществляется нажатием кнопки **Пуск/Стоп**.

## <span id="page-18-0"></span>**7.4 Функции программы «Конфигуратор МСД-200»**

При запуске программы «Конфигуратор МСД-200» появится стартовая страница конфигуратора (см. [рисунок](#page-18-1) 7.5).

<span id="page-18-1"></span>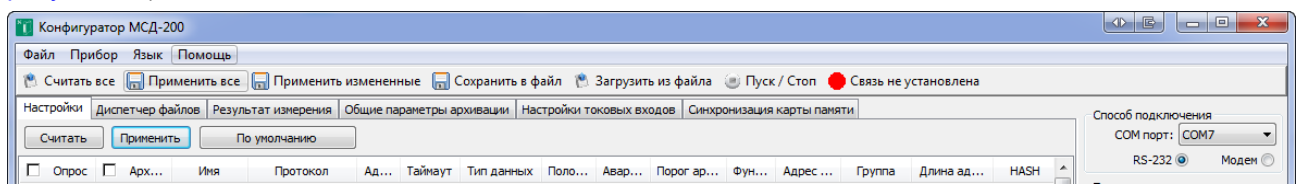

#### **Рисунок 7.5 – Главное окно «Конфигуратор МСД-200»**

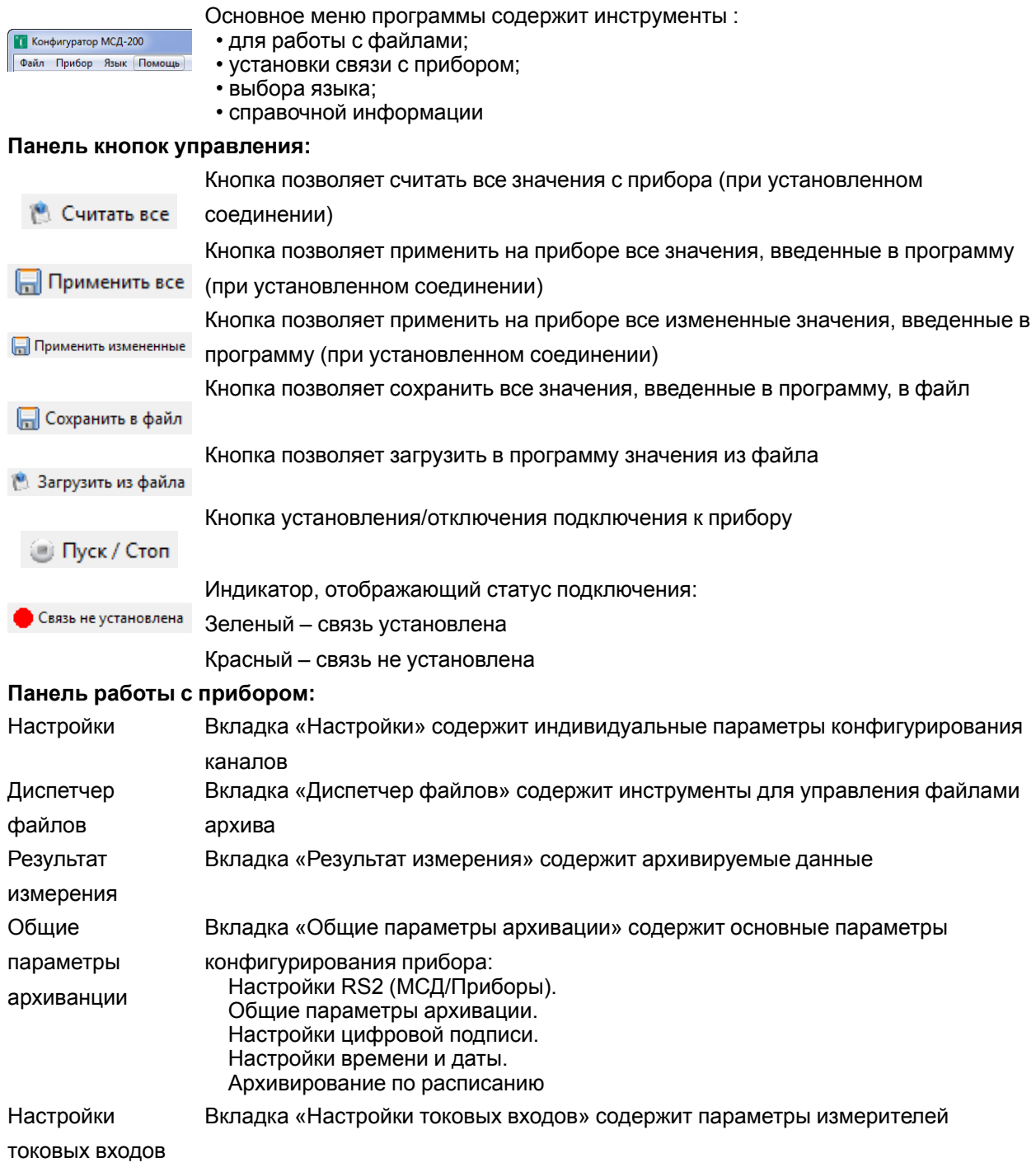

#### Синхронизация карты памяти Вкладка «Синхронизация карты памяти» содержит инструменты для управления картой памяти

Определяет способ подключения прибора

Способ подключения COM nopt: COM7 RS-232 <sup>(a)</sup> Модем ©

## <span id="page-19-0"></span>**7.5 Основное меню**

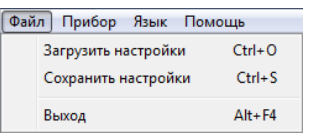

Команды позволяют сохранять текущие настройки и загружать сохраненные в файл настройки:

Загрузить настройки - позволяет загрузить в программу из файла все конфигурационные параметры прибора МСД-200, параметры загружаются не в прибор МСД-200, а в окна программы;

Сохранить настройки - позволяет сохранить в файл все конфигурационные параметры прибора МСД-200. Параметры сохраняются не из прибора, а из окон программы

Команды обеспечивают синхронизацию конфигурационных параметров

прибора с параметрами, отображаемыми в окнах программы:

- Считать все считывает все конфигурационные параметры из прибора в окна программы;
- Записать все записывает все конфигурационные параметры из окон программы в прибор;
- Записать измененные записывает в прибор, измененные после последней операции записи/считывания, конфигурационные параметры из окон программы;
- Настройка по умолчанию записывает в окна программы заводские значения конфигурационных параметров

Команда обеспечивает смену языков интерфейса программы. По умолчанию: **Русский**

Меню предоставляет справочную информацию о программе

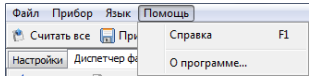

English Русский

Файл Прибор Язык Помощь

**В Считать все** 

Настройки Диспе

При выходе из программы выполняется сохранение всех ее параметров настройки в ini-файл. При старте программы, все настройки программы восстанавливаются из сохраненного ini-файла. При первом старте программы или при отсутствии ini-файла, параметры программы устанавливаются в значения по умолчанию.

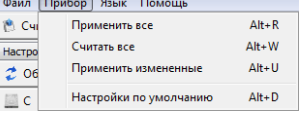

## <span id="page-20-0"></span>**7.6 Параметры конфигурирования**

Параметры конфигурирования находятся во вкладке «Общие параметры архивации», см. [рисунок](#page-20-1) 7.6.

<span id="page-20-1"></span>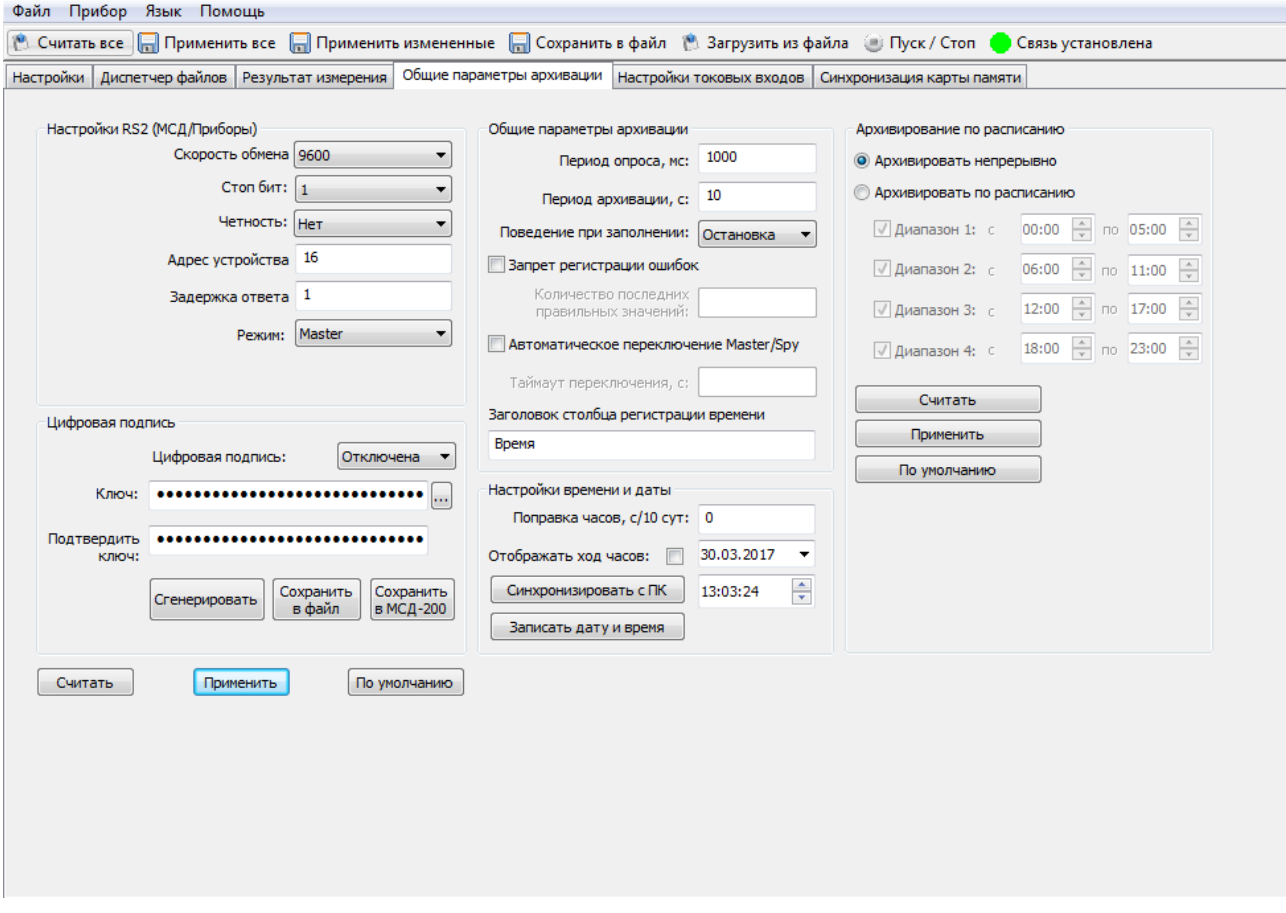

**Рисунок 7.6 – Параметры конфигурирования**

Если было изменено значение какого-либо параметра, но не произведено операции записи этого значения в прибор — данный параметр выделяется розовым цветом.

Значения всех параметров, вводимые в окна редактирования, проверяются на допустимость (возможный диапазон значений).

Кнопки  $\epsilon$  Считать  $\epsilon$   $\epsilon$  Применить обеспечивают чтение из прибора и запись в прибор соответственно параметров панелей «Настройки RS2», «Общие параметры архивации» и «Цифровая подпись».

Кнопка Применить восстанавливает настройки по умолчанию.

## <span id="page-21-0"></span>**7.7 Раздел «Настройки RS2 (МСД-200/Приборы)»**

Скорость обмена 9600  $\overline{\phantom{0}}$ Стоп бит: 1  $\overline{\phantom{a}}$ Четность: Чет ▾┆ Адрес устройства 16

Определяет скорость передачи данных интерфейса **RS2 Приборы**.

Определяет количество стоп-бит после передачи байта по интерфейсу **RS2 Приборы**.

Определяет тип контроля четности при передаче данных по интерфейсу **RS2 Приборы**.

Определяет адрес прибора в сети для режимов **Slave** и **Slave\_Ext** интерфейса **RS2 Приборы**.

Определяет время задержки ответа интерфейса «RS2» на запрос в режимах работы **Slave** и **Slave\_Ext**. Задается в мс.

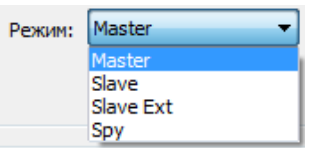

 $\blacktriangledown$ 

 $\overline{\phantom{a}}$ 

Задержка ответа 1

Режим: Master

Режим: Spy

Определяет один из четырех возможных режимов работы интерфейса архивирования.

Прибор является ведущим в сети: в этом режиме прибор периодически

считывает данные с приборов, подключенных к интерфейсу **RS2 Приборы** и записывает их в архив.

В режиме **Master** прибор может опрашивать приборы в сети RS-485 по протоколам Modbus RTU/ASCII и ОВЕН.

Для работы прибора в режиме «Master» в группе общих параметров должен быть задан параметр «Задержка ответа» определяющий задержку между приемом ответа на запрос и следующим запросом

Прибор прослушивает интерфейс **RS2 Приборы** и записывает в архив

данные возвращаемые приборами на запросы мастера сети. Работа в этом режиме возможна только по протоколу «ОВЕН».

Конфигурирование прибора в режиме **Spy** аналогично конфигурированию в

режиме **Master** со следующими исключениями:

• параметр «Период опроса» не используется. Параметр опроса задается мастером сети. Соответственно период архивирования должен быть согласован с периодом опроса архивируемых каналов. Если за установленный в приборе период архивирования не получены данные хотя бы одного из архивируемых каналов, то в столбец строки такого канала делается запись «Нет» и цвет индикатора интерфейса RS2 становится красным;

• параметр «Время ожидания ответа» не используется

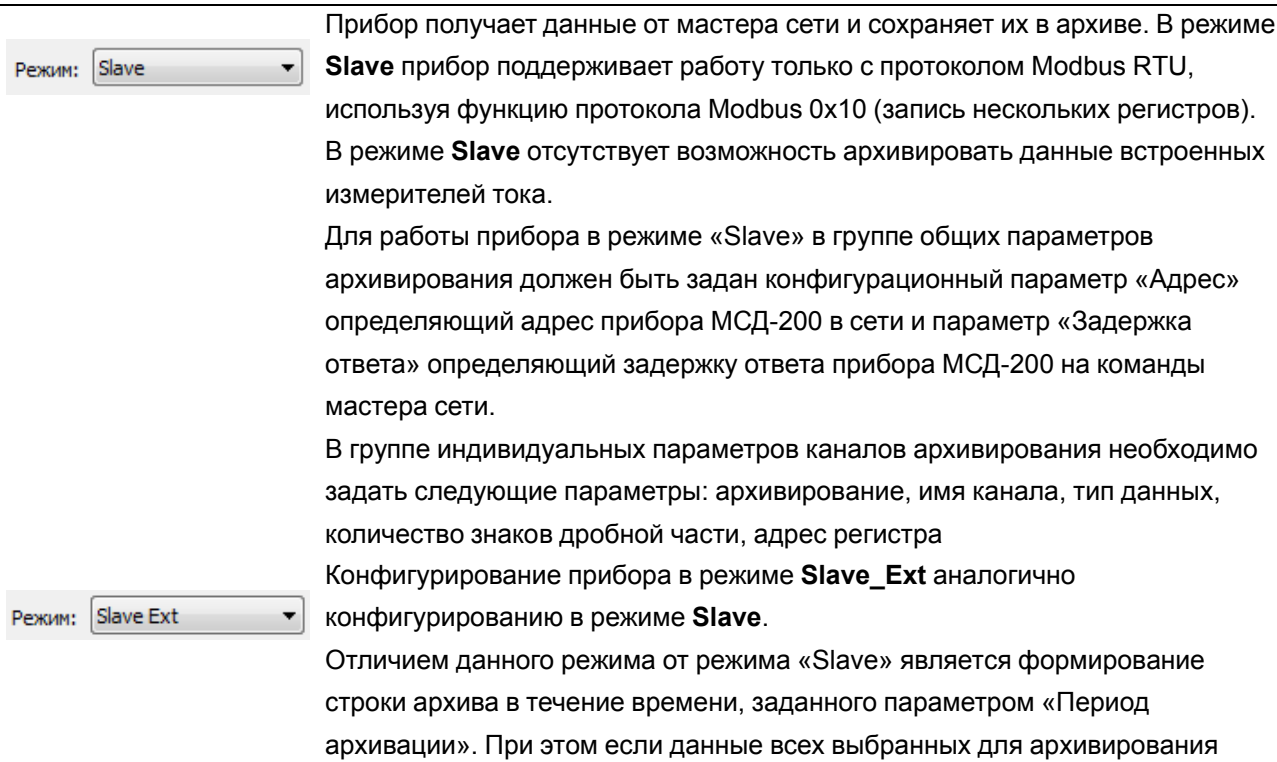

каналов поступят в прибор за время меньшее, чем задано параметром

«Период архивации», то для предотвращения потери данных, строка архива будет сохранена немедленно

## <span id="page-23-0"></span>**7.8 Раздел «Настройка времени и даты»**

В данном разделе производится управление часами реального времени прибора.

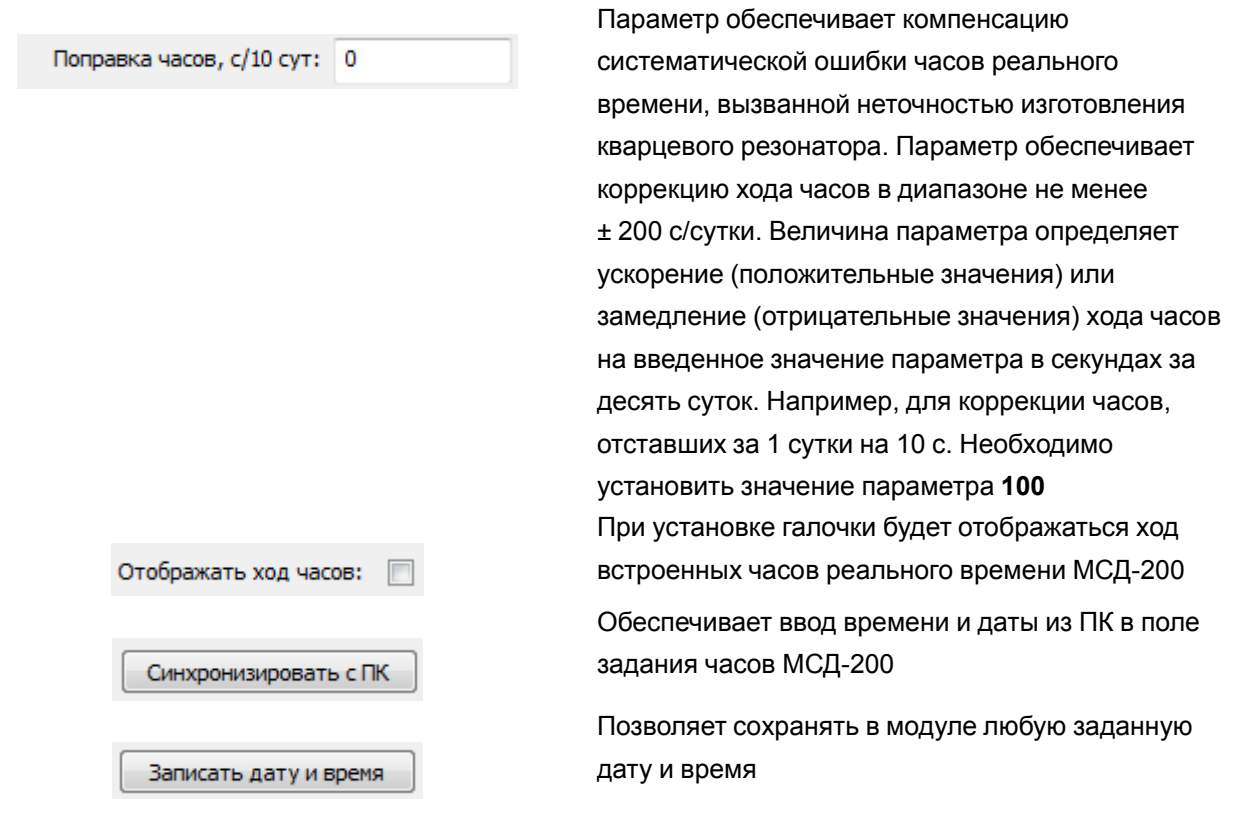

Встроенные аппаратные часы реального времени модуля питаются от встроенной в модуль батареи типа CR2032. Емкости встроенной батареи достаточно для работы часов в течение не менее 2 лет.

Часы учитывают високосный год и не учитывают переход на летнее время.

## <span id="page-23-1"></span>**7.9 Раздел «Цифровая подпись»**

Раздел «Цифровая подпись» позволяет Включить/Отключить добавление в файлы архива цифровой подписи. Цифровая подпись позволяет контролировать факт изменения файлов архива после извлечения карты памяти из модуля или копирования файлов из модуля в ПК. При использовании цифровой подписи необходимо задать ключ.

Добавление цифровой подписи:

- 1. Выбрать **Включена**.
- 2. Нажать кнопку **Сгенерировать**.
- 3. Нажать **Сохранить в МСД-200**.
- 4. Нажать **Сохранить в файл**. И затем сохранить ключ на ПК.
- 5. Нажать **Применить**.

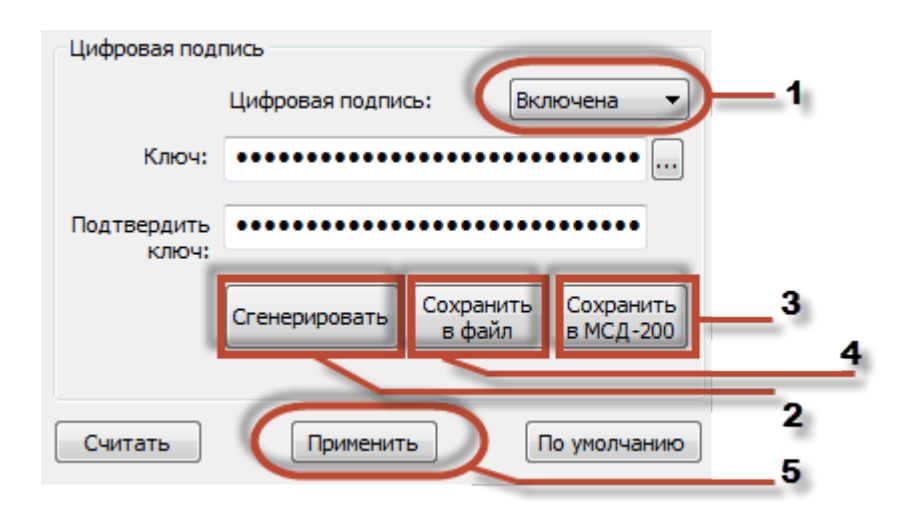

Ключ задается двумя способами: вручную или автоматически.

#### **Таблица 7.1 – Способы задания ключа**

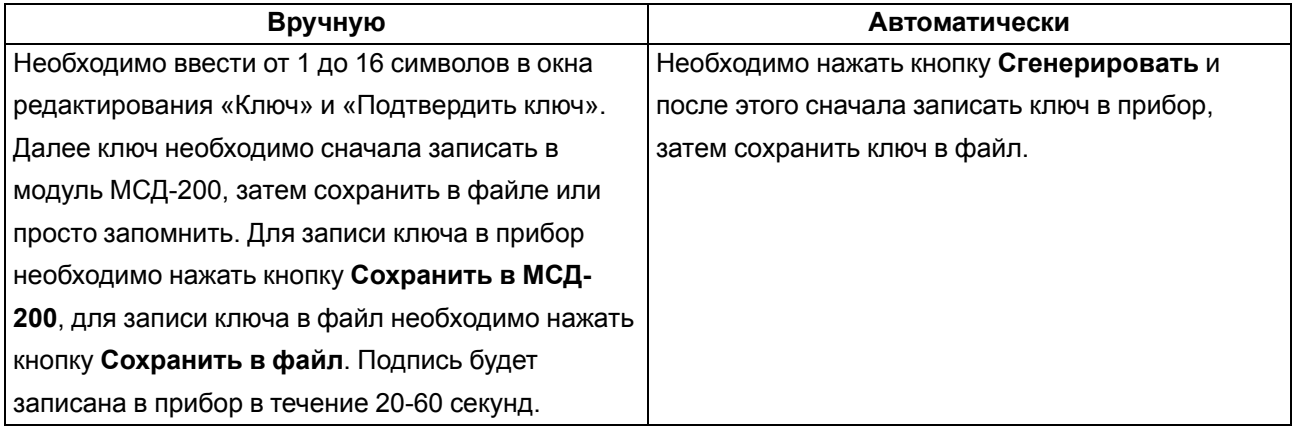

Чтение ключа из прибора не предусмотрено.

Формирование цифровой подписи в файле архива на карте памяти осуществляется при заполнении буфера оперативной памяти в память SD карты, т.е. в течение 60 с работы модуля.

## <span id="page-25-0"></span>**7.10 Раздел «Общие параметры архивации»**

10

Остановка становка Стирание

Период архивации, с:

Поведение при заполнении:

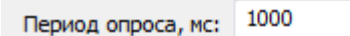

Определяет период опроса приборов в сети при работе в режиме **Master**. На работу в режимах **Spy**, **Slave** и **Slave\_Ext** параметр влияния не оказывает.

Если время опроса всех архивируемых каналов превышает период опроса, то период опроса будет определяться суммой времен опроса всех архивируемых каналов, при этом цвет индикатора **RS2** изменится с зеленого на желтый Если хотя бы один из опрашиваемых каналов не даст ответа на запрос, цвет индикатора **RS2** изменится с зеленого на красный.

Если в цикле опроса всех каналов не превышен период опроса и все каналы ответили на запросы, то цвет индикатора **RS2** останется зеленым Определяет период записи в архив данных полученных от приборов. Период архивирования должен выбираться в несколько раз больше периода опроса с тем, чтобы при потере опрашиваемых данных в архив могли быть записаны данные полученные в предыдущих циклах опроса

При полном заполнении данными карты памяти предусматривается два варианта поведения модуля.

Первый вариант предусматривает остановку дальнейшего архивирования.

Второй вариант предусматривает удаление файла с самой ранней датой создания и продолжение архивирования

Если происходит ошибка, то в ячейку вставляется предыдущее значение

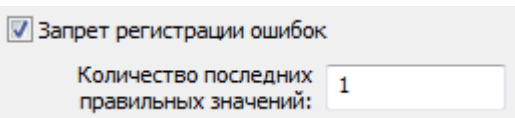

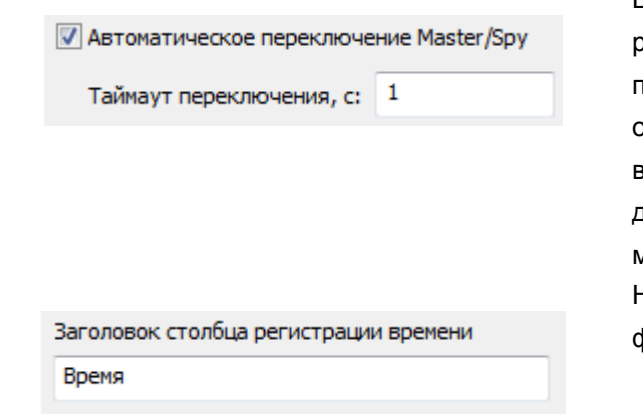

В режиме работы **Spy**, определяет переход работы прибора из режима **Spy** в режим **Master** при отсутствии активности мастера сети. При отказе основного мастера сети, модуль начинает выполнять его функции по сбору архивируемых данных. При возобновлении работы основного мастера сети, модуль возвращается в режим **Spy** Название временной колонки в шапке каждого файла

## <span id="page-26-0"></span>**7.11 Чтение и редактирование каналов архивирования**

#### **ВНИМАНИЕ**

При изменении индивидуальных параметров каналов архивирования во время, когда прибор уже осуществляет архивирование (переключатель **Арх.** находится в состоянии **ON**), возможна приостановка архивирования на время до двух минут. Для гарантированной записи всех данных в архив, рекомендуется проводить изменения индивидуальных параметров каналов архивирования при отключенном режиме архивирования.

Индивидуальные параметры конфигурирования каналов находятся во вкладке «Настройки».

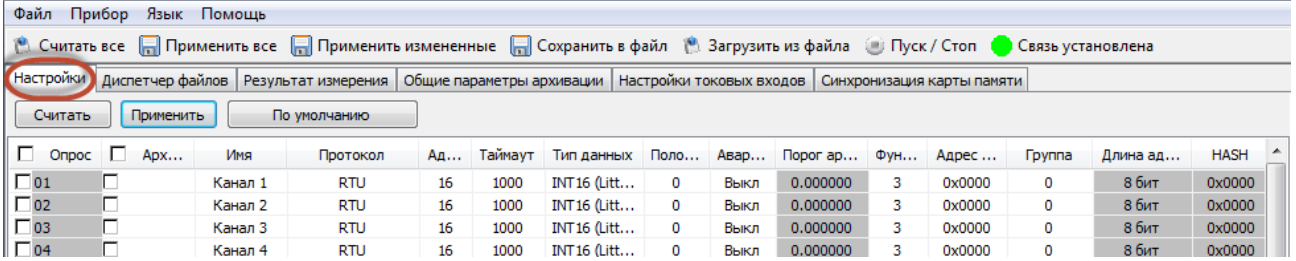

Каждая строка таблицы настроек является набором параметров, устанавливаемых для каждого канала.

Цвет строки определяет ее свойство:

розовый Данные строк таблицы не синхронизированы с параметрами прибора (параметры были отредактированы, но еще не были записаны в прибор). серый Недоступные для редактирования ячейки при определенных значениях параметров других ячеек. Например, при установке значения «Протокол» = **Modbus**, значение ячеек «Hash» и «Индекс» становятся недоступными.

Запись и чтение параметров осуществляются согласно схеме ниже.

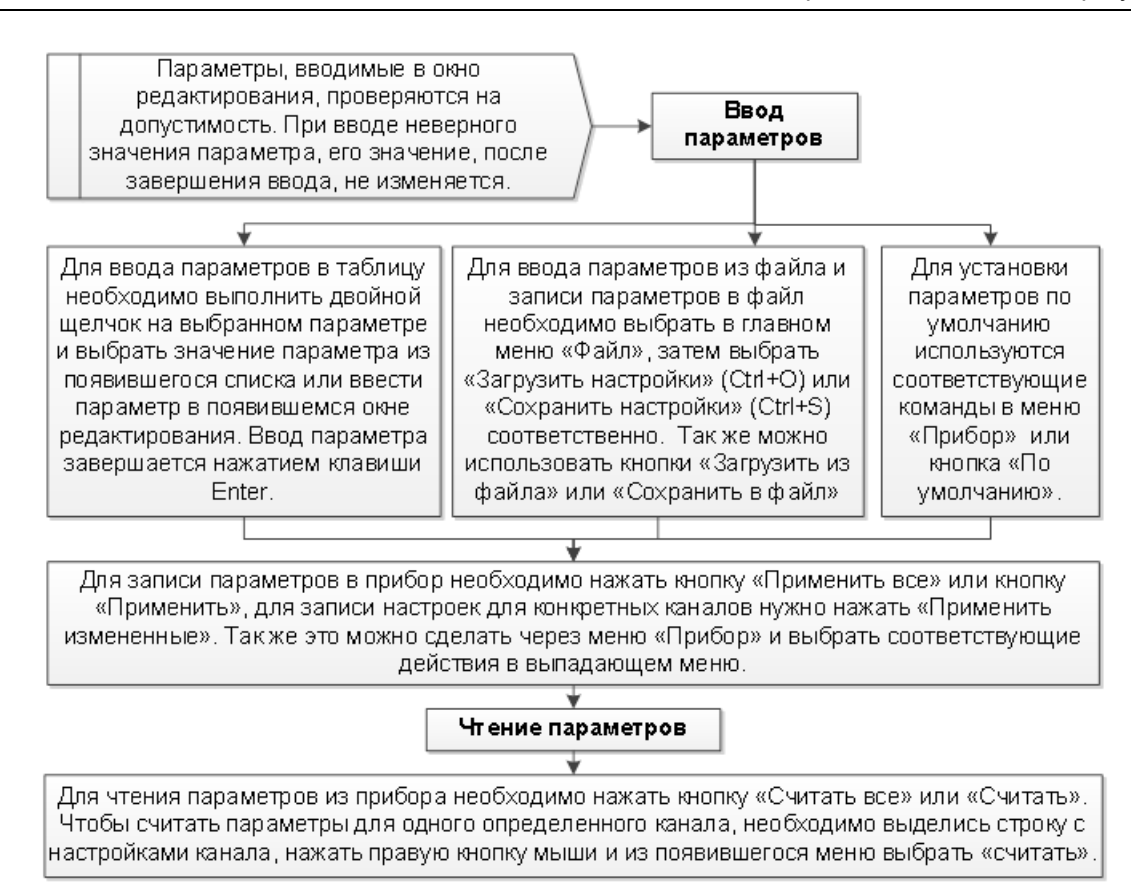

Модуль обеспечивает архивирование данных по 64 каналам. Каждый канал архивирования имеет следующие индивидуальные конфигурационные параметры:

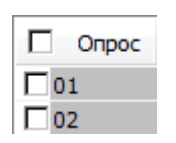

Параметр определяет, будет ли выполняться опрос по этому каналу в режиме **Master**. Отсутствие галочки отключает, а постановка галочки включает опрос канала

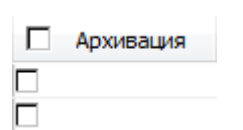

 $\Box$  Onpoc  $\Box$ Архивация  $\nabla$  01 ⊽  $\Box$ 02 ⊽  $\nabla$  03 ┍

Параметр определяет, будет ли выполняться архивирование по этому каналу. Отсутствие галочки отключает, а постановка галочки включает архивирование данных канала

Колонки «Опрос» и «Архивирование» имеют возможность быть одновременно включенными или выключенными при помощи установки/ снятия галочки в верхней части столбцов. Настройки колонок «Опрос» и «Архивирование» могут принимать следующие значения:

«Опрос» = **off**, «Архивирование» = **off** – при этом опрос параметра не производится, соответственно архивация не ведется;

«Опрос» = **on**, «Архивирование» = **off** – при этом опрос параметра ведется, но архивация не производится;

«Опрос» = **on**, «Архивирование» = **on** – при этом ведется и опрос параметра и его архивация

Параметр определяет произвольное имя канала, которое будет указано в первой строке каждого файла архива. Длина имени может содержать от 0 до 30 произвольных символов

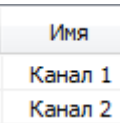

Параметр определяет протокол, по которому работает канал. Возможные

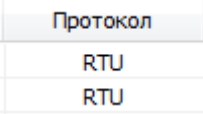

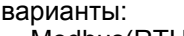

- Modbus(RTU); • Modbus(ASCII);
- ОВЕН;
- 1 канал измерения тока;
- 2 канал измерения тока;
- 3 канал измерения тока;
- 4 канал измерения тока.

Последние 4 варианта определяют то, что по текущему каналу будут записываться данные, получаемые от одного из встроенных измерителей тока

Алрес 16 16

Параметр определяет сетевой адрес прибора, связанного с данным каналом архивирования. Параметр используется при работе модуля в режимах **Master**и **Spy**

Параметр используется в режиме **Master** и определяет время, в течение которого модуль ожидает ответ от прибора, которому послан запрос

Параметр определяет тип архивируемых данных. Модуль поддерживает

архивирование следующих типов данных:

Тип данных INT16 (Little-endian) INT16 (Little-endian)

Таймаут 1000 1000

Данные по интерфейсу **RS2 Приборы** старшим байтом вперед:

- INT16 (Big-endian);
- WORD16 (Big-endian);
- LONGINT32 (Big-endian);
- DWORD32 (Big-endian);
- FLOAT32 (Big-endian).

Данные по интерфейсу **RS2 Приборы** младшим байтом вперед:

- INT16 (Little-endian);
- WORD16 (Little-endian);
- LONGINT32 (Little-endian);
- DWORD32 (Little-endian);
- FLOAT32 (Little-endian).

Данные по интерфейсу **RS2 Приборы**:

- LONGINT32 (Middle-endian);
- DWORD32(Middle-endian);
- FLOAT32 (Middle-endian)

Параметр определяет количество записываемых в архив знаков дробной

части данных типа float или степень множителя 10, на который умножается

архивируемое значение, для целочисленных данных типа int и word. Знак

степени может быть как положительным, так и отрицательным

Параметр определяет необходимость записи в архив данных при

возникновении или устранении аварийной ситуации в канале (нет данных,

перегрузка, обрыв и т. д.). При установке значения параметра «вкл»,

аварийное архивирование включается, а при установке значения параметра «выкл.», отключается

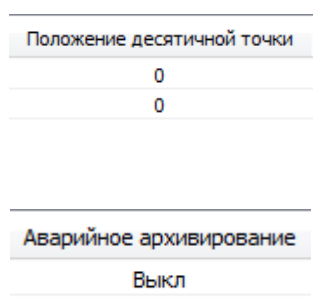

Выкл

## Порог архивирования 0.000000 0.000000

Данный параметр включает функцию ведения внеочередных записей при резком скачкообразном изменении значения измеряемого и архивируемого параметра. Внеочередная запись производится в том случае, если измеряемая величина изменилась относительно последнего записанного значение на величину указанную в параметре «порог архивирования». При значении параметра равном «0», внеочередная запись данных в архив не производится. При выключенном параметре аварийное архивирование редактирование недоступно

Параметр определяет номер функции протокола Modbus используемой при запросе данных текущего канала. Варианты выбора 3 (holding) или 4 (input). При выбранном протоколе **ОВЕН** параметр не используется и недоступен для редактирования

Параметр определяет адрес регистра функций 3 или 4 протокола Modbus. При выбранном протоколе ОВЕН параметр не используется и недоступен для редактирования

Параметр определяет возможность считывания с одного прибора нескольких каналов данных одной командой протокола Modbus. Каналы модуля имеющие одинаковый номер цепи (отличный от нуля) будут считываться одной командой при условии, что каналы имеют одинаковый сетевой адрес, одинаковую функцию и последовательно расположенные адреса регистров;

Каналы, объединяемые в группу, должны принадлежать одному прибору, т.е. иметь один сетевой адрес. Обязательным условием для группы является последовательное, без разрывов, размещение адресов регистров. При этом допускается объединять в группу разнотипные данные (float, int и т. д.). При выбранном протоколе ОВЕН параметр не используется и недоступен для редактирования

Параметр определяет длину адреса протокола ОВЕН. Возможные варианты 8 или 11 бит. При выбранном протоколе Modbus параметр не используется и недоступен для редактирования

Длина адреса 8 бит 8 бит

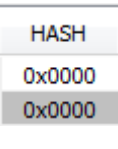

Инлекс  $-1$  $-1$ 

Параметр определяет одноименное поле команды протокола ОВЕН. При выбранном протоколе Modbus параметр недоступен для редактирования

Параметр определяет одноименное поле команды протокола ОВЕН. Может задаваться в диапазоне от 1 до + 32767. Значение параметра - 1 означает отсутствие индекса в пакете ОВЕН. При выбранном протоколе Modbus параметр недоступен для редактирования

## <span id="page-29-0"></span>**7.12 Чтение и редактирование параметров встроенных измерителей тока**

Параметры измерителей находятся во вкладке «Настройки токовых входов».

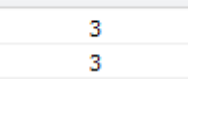

**OVHKHMG Modbus** 

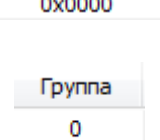

Адрес регистра 0x0000

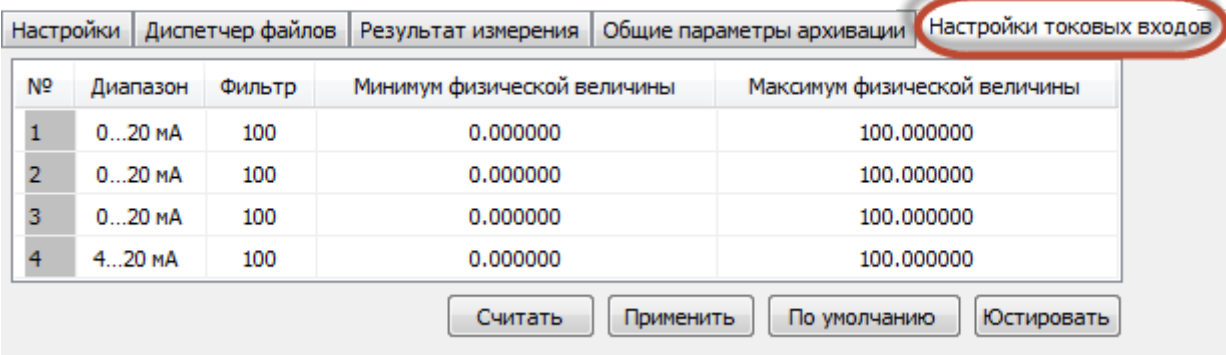

#### Назначение кнопок вкладки:

Считать

Служит для считывания параметров настройки токовых входов из прибора в таблицу закладки.

Применить

Служит для записи параметров настройки токовых входов из таблицы закладки в прибор.

По умолчанию

**Юстировать** 

Служит для установки заводских значений параметров настройки токовых входов в таблице закладки.

Служит для юстировки токовых входов прибора. Юстировка прибора выполняется на заводе-изготовителе при производстве прибора. Для обеспечения требуемой точности может быть выполнена при проведении поверки прибора. Для юстировки прибора необходимо настроить первый канал измерения тока на диапазон 0 - 20 мА, подать на него с калибратора тока, имеющего класс точности не ниже 0.1, ток равный 20 мА, и после этого нажать кнопку **Юстировать**. Прибор вычислит поправочный коэффициент и запишет его в энергонезависимую память прибора. После выполнения юстировки ниже кнопок появится надпись, в которой будут отображены результаты выполнения калибровки.

Модуль имеет четыре входа, которые осуществляют измерение унифицированного сигнала постоянного тока.

Входной сигнал постоянного тока поступает на внутренний резистор, модуль измеряет падение напряжения на этом резисторе и пересчитывает его в значение измеряемой физической величины (температура, частота, давление и т.д.) в соответствии с программно-задаваемыми коэффициентами.

Каждый из 64-х каналов архивирования может быть настроен на измерения токового сигнала. Режим работы входов измерения тока определяется следующими конфигурационными параметрами:

Параметр определяет диапазон измерения:

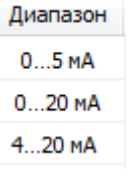

4 - 20 мА, 0 - 20 мА, 0 - 5 мА

Параметр определяет постоянную времени фильтра низкой частоты на выходе измерителя. Постоянная времени фильтра задается в диапазоне от 100 до 65535 мс

Параметры используются для пересчета измеряемого тока в значение физической величины. Пересчет тока в физическую величину выполняется по формуле 1

$$
X = (Y_1 - Y_0) \cdot \frac{I - I_{min}}{I_{max} - I_{min}} + Y_0
$$
\n(1)

Максимум физической величины

Минимум физической величины 0.000000 0.000000

> 100.000000 100.000000

где Х – результирующее значение физической величины;

I – значение входного сигнала, мА;

I<sub>min</sub>, I<sub>max</sub> – нижняя и верхняя границы диапазона изменения входного сигнала постоянного тока, соответственно, (0…5, 0…20, 4…20 мА);

 $Y_0$ ,  $Y_1$  – значения параметров «Минимум физической величины» и «Максимум физической величины»

#### <span id="page-32-0"></span>**7.13 Чтение архивируемых данных в режиме online**

Архивируемые данные доступны во вкладке «Результат измерения».

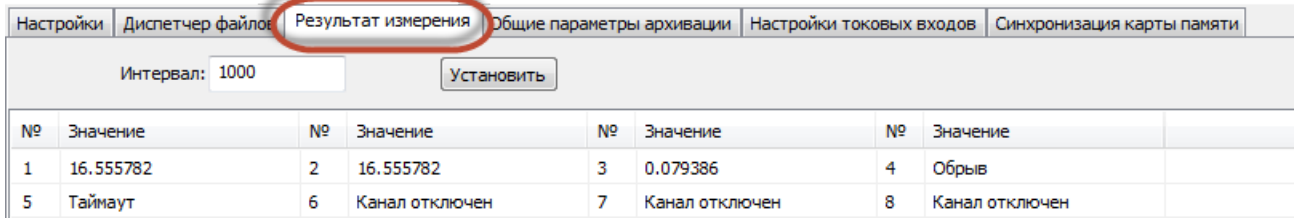

Интервал: 1000 Установить

Период опроса оперативных данных задается в мс. Минимальный период опроса зависит от настроек канала связи прибора с ПК и в лучшем случае составляет около 500 мс. Если установлен период менее 500 мс, то опрос оперативных параметров будет выполняться с максимально возможной скоростью, т.е. после приема данных сразу посылается следующий запрос. Для применения введенного в окно редактирования значения времени опроса необходимо нажать кнопку **Установить**

## <span id="page-32-1"></span>**7.14 Чтение и управление файлами архива**

Управление файлами архива находящимися на карте памяти прибора (просмотр дерева файлов, просмотр объема и свободного места на карте памяти, копирование файлов в ПК, удаление файлов с карты памяти) производится на вкладке «Диспетчер файлов».

<span id="page-32-2"></span>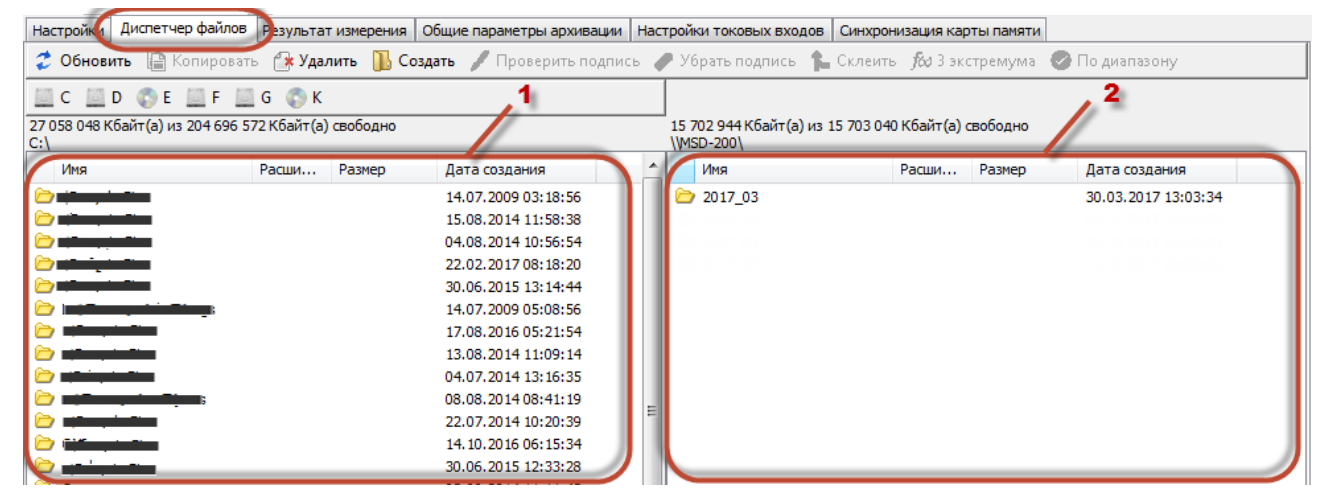

Вкладка имеет две панели:

- левая панель отображает файлы, хранящиеся на ПК [\(рисунок](#page-32-2) , 1);
- правая панель отображает файлы, хранящиеся на карте памяти прибора МСД-200 [\(рисунок](#page-32-2), 2).

В верхней части закладки размещена панель инструментов со следующими кнопками:

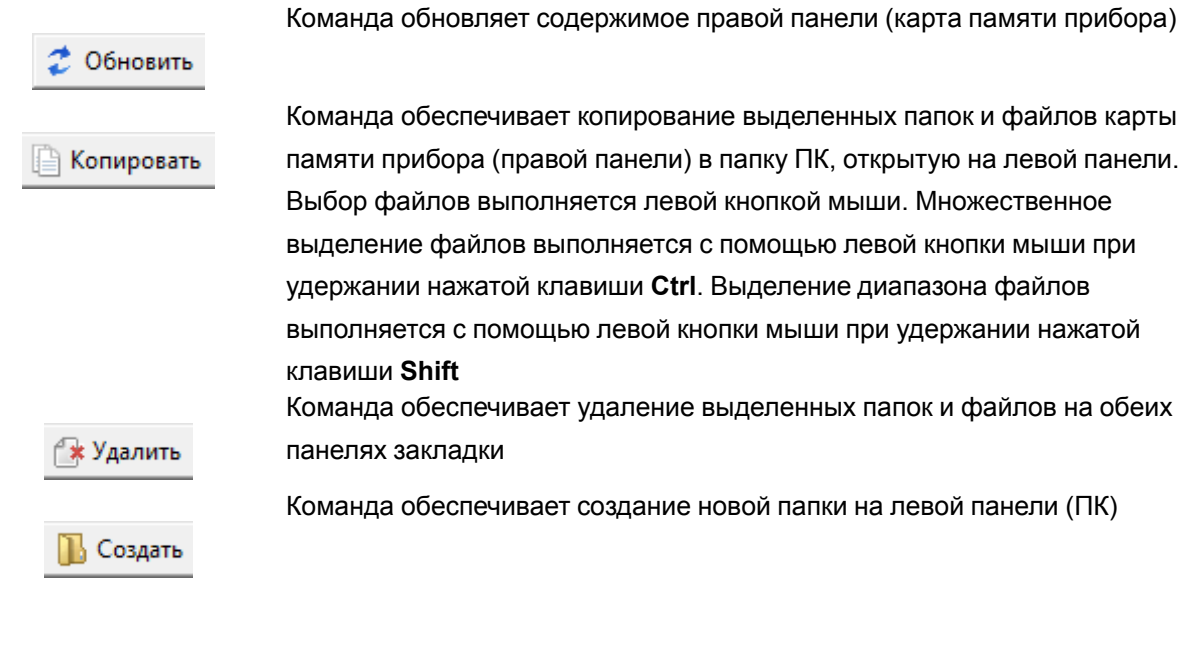

Проверить подпись

Команда обеспечивает проверку цифровой подписи файла архива с расширением \*.csv. При проверке цифровой подписи файла необходимо ввести ключ цифровой подписи, который был записан в прибор МСД-200. Порядок проверки существующей подписи:

- 1. Нажать кнопку **Обновить**. В правой части окна отображается содержимое карты памяти.
- 2. Выбрать файл, цифровую подпись к которому нужно проверить.
- 3. В левой части экрана выбрать путь, куда скопировать файл. Нажать **Копировать**.
- 4. После того как файл скопировался, выделяем его и нажимаем кнопку **Проверить подпись**. Появится следующее окно:
- 5. Нажать кнопку справа от поля ввода цифровой подписи и выбрать сохраненный ранее ключ на жестком диске ПК. Далее нажать **ОК**. Если файл не был отредактирован, то появится запись «Цифровая подпись совпадает»

Команда создает копию файла архива, с которого удаляется цифровая

#### Убрать подпись подпись

⊾ Склеить

Команда объединяет несколько файлов архива с расширением csv в один файл

Команда статистической обработки архива. Обеспечивает поиск трех

 $f \!$ © 3 экстремума

минимумов и трех максимумов в указанных каналах архива.

Последовательность действий:

1. В левой части диспетчера файлов выделить нужный файл с архивом и нажать кнопку **f(x) 3 экстремума**. Появится окно следующего вида:

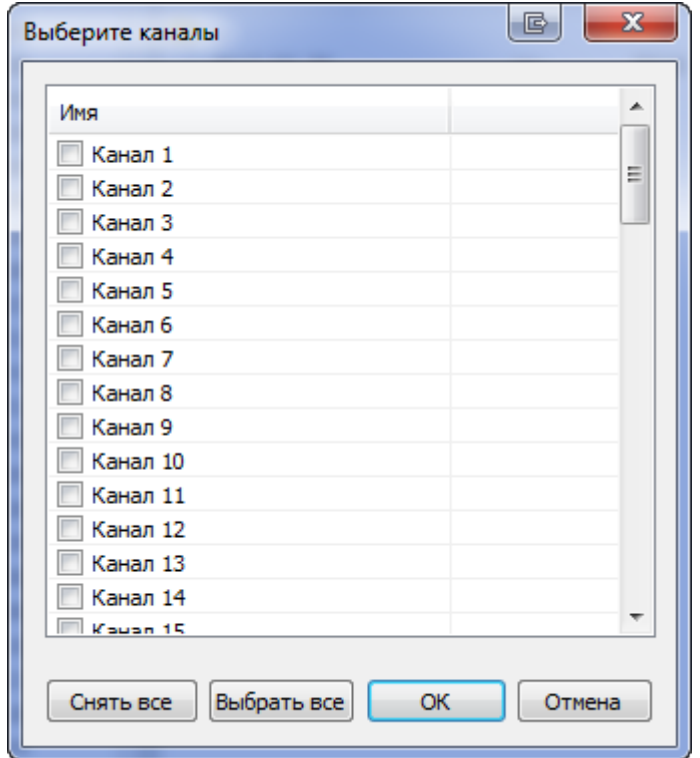

2. Выбирать те каналы, по которым будет осуществлен поиск экстремумов. Нажать кнопку **ОК**, после чего появятся результаты выбора

Команда обеспечивает поиск в архиве данных в соответствии с указанными диапазонами

# • По диапазону

## <span id="page-34-0"></span>**7.15 Описание архивных файлов**

Каждый месяц создается папка с именем года и месяца, например «2017\_01».

В папке месяца каждые сутки создается файл с именем (год, месяц, день) и расширением имени \*.csv, например «2027\_01\_01.csv».

В первую строку файла архива записываются имена каналов, заданные в конфигураторе. Каждое из 64 имен определяет столбец данных соответствующего канала архивирования. Последующие строки начинаются ячейкой в которой фиксируется время записи строки в формате «ЧЧ:ММ:СС». Далее идут данные 64 каналов разделенные символом «;,».

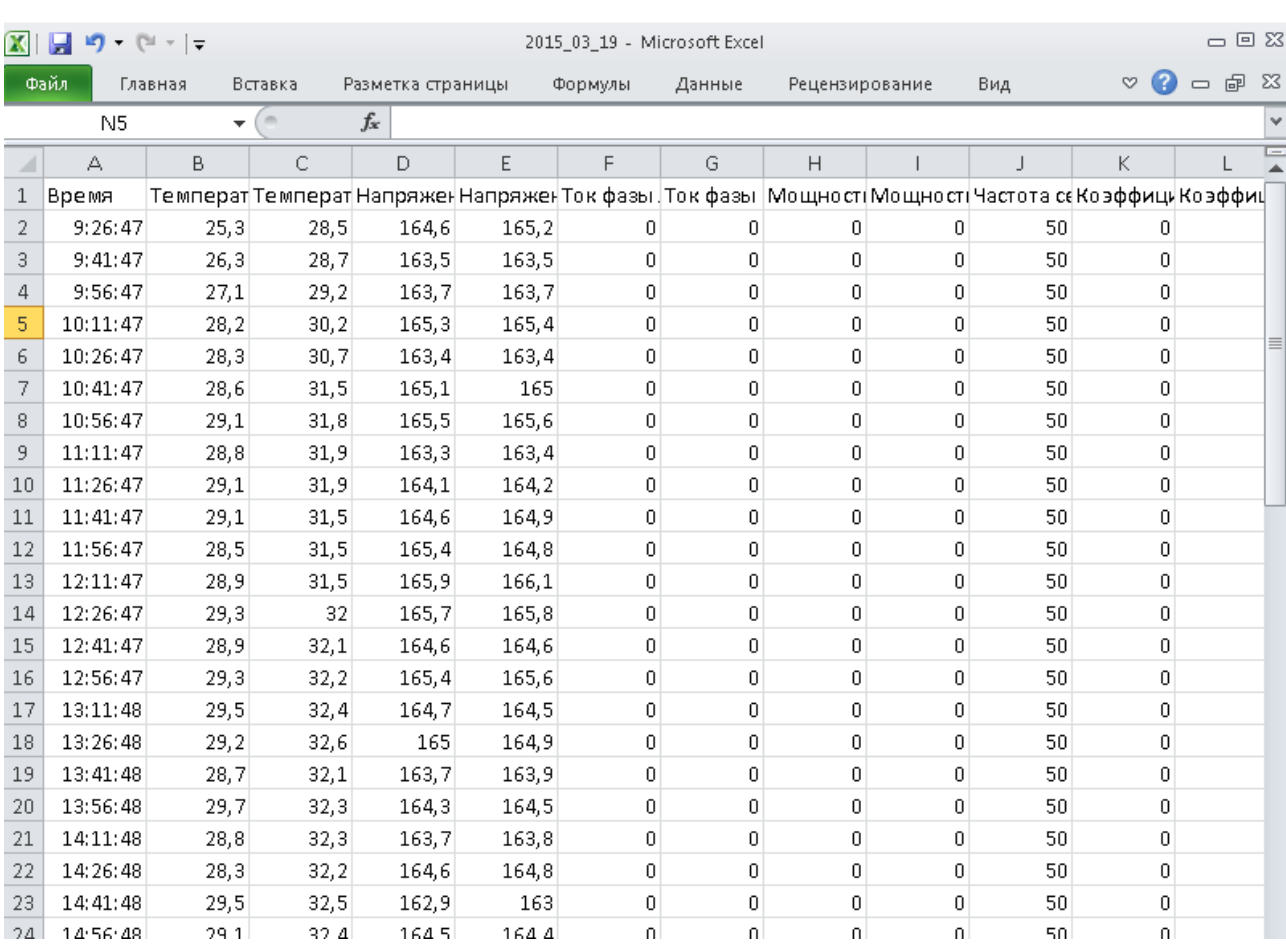

#### **Рисунок 7.7 – Файл архива, открытый в MS Excel**

Для каналов, архивирование которых отключено, записывается только разделитель «;».

При включенном режиме цифровой подписи в конец последней строки файла (66 столбец) записывается цифровая подпись, представляющая собой 32 символа из набора (0,1,2,3,4,5,6,7,8,9,A,B, C, D, E, F) ограниченные с двух сторон символом '#', например: #0ED844528279D6A626AA3C220D7A2EF3# .

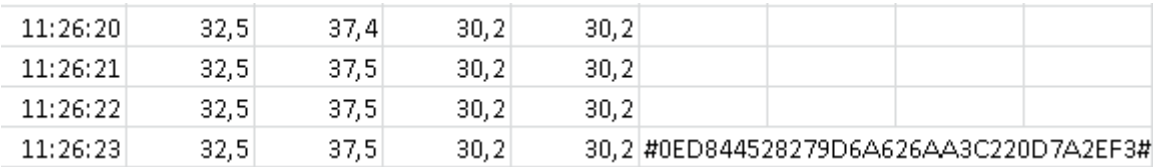

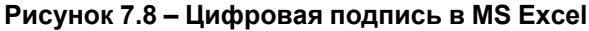

## <span id="page-36-0"></span>**8 Особености работы с картой памяти**

## <span id="page-36-1"></span>**8.1 Запись данных на карту памяти**

Запись данных полученных по сети RS-485 и с собственных аналоговых входов осуществляется в два этапа:

- емкость буфера памяти 16 кб. Все данные, записывающиеся на карту, пишутся только в буфер (время заполнения составляет около 1 мин.);
- как только буфер переполняется или по истечении 1 минуты, происходит запись на карту памяти.

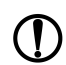

#### **ПРЕДУПРЕЖДЕНИЕ**

Во избежание нарушения файловой структуры карты памяти не рекомендуется записывать какие-либо файлы с ПК на карту памяти. Допускается удалять с карты памяти устаревшие или ненужные файлы.

## <span id="page-36-2"></span>**8.2 Замена карты памяти**

Карту памяти следует извлекать из модуля в период накопления данных в буфере оперативной памяти. Запись в карту памяти происходит один раз в минуту и длится в течение 3-4 секунд. Процесс записи на карту сопровождается миганием светодиода **SD**.

После окончания записи, цвет индикатора изменится на зеленый. После этого карту памяти разрешается вынимать.

После извлечения карты памяти из модуля, архивируемые данные будут записываться в 16 кб буфер. Когда приходит время записи на карту (16 кб буфер заполнился/ прошла 1 минута со времени последнего архивирования), данные начинают накапливаться в буфер объемом 60 кб.

Буфера на 60 кб хватает на 30 секунд. Если карта отсутствовала в картоприемнике более 30 секунд, то часть архивируемых данных может быть утеряна, о чем будет выведена информация на светодиодный индикатор.

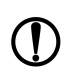

#### **ПРЕДУПРЕЖДЕНИЕ**

Запрещается изъятие карты памяти в процессе записи на нее данных, в противном случае могут быть повреждены файлы архива.

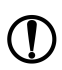

## **ПРЕДУПРЕЖДЕНИЕ**

Не рекомендуется частое использование буфера на 60 кб. При такой работе память прибора изнашивается быстрее.

## <span id="page-37-0"></span>**9 Техническое обслуживание**

## <span id="page-37-1"></span>**9.1 Общие указания**

Во время выполнения работ по техническому обслуживанию прибора следует соблюдать требования безопасности из [раздела](#page-9-0) 3.

Техническое обслуживание прибора проводится не реже одного раза в 6 месяцев и включает следующие процедуры:

- проверка крепления прибора;
- проверка винтовых соединений;
- удаление пыли и грязи с клеммника прибора.

## <span id="page-37-2"></span>**10 Маркировка**

На корпус прибора нанесены:

- наименование прибора;
- степень защиты корпуса по ГОСТ 14254;
- напряжение и частота питания;
- потребляемая мощность;
- класс защиты от поражения электрическим током по ГОСТ 12.2.007.0;
- знак утверждения типа средств измерений;
- знак соответствия требованиям ТР ТС (ЕАС);
- страна-изготовитель;
- заводской номер прибора и год выпуска.

На потребительскую тару нанесены:

- наименование прибора;
- знак соответствия требованиям ТР ТС (ЕАС);
- страна-изготовитель;
- заводской номер прибора и год выпуска.

## <span id="page-37-3"></span>**11 Упаковка**

Упаковка прибора производится в соответствии с ГОСТ 23088-80 в потребительскую тару, выполненную из коробочного картона по ГОСТ 7933-89.

Упаковка прибора при пересылке почтой производится по ГОСТ 9181-74.

## <span id="page-38-0"></span>**12 Транспортирование и хранение**

Прибор должен транспортироваться в закрытом транспорте любого вида. В транспортных средствах тара должна крепиться согласно правилам, действующим на соответствующих видах транспорта.

Условия транспортирования должны соответствовать условиям 5 по ГОСТ 15150-69 при температуре окружающего воздуха от минус 25 до плюс 55 °С с соблюдением мер защиты от ударов и вибраций.

Прибор следует перевозить в транспортной таре поштучно или в контейнерах.

Условия хранения в таре на складе изготовителя и потребителя должны соответствовать условиям 1 по ГОСТ 15150-69. В воздухе не должны присутствовать агрессивные примеси.

Прибор следует хранить на стеллажах.

## <span id="page-38-1"></span>**13 Комплектность**

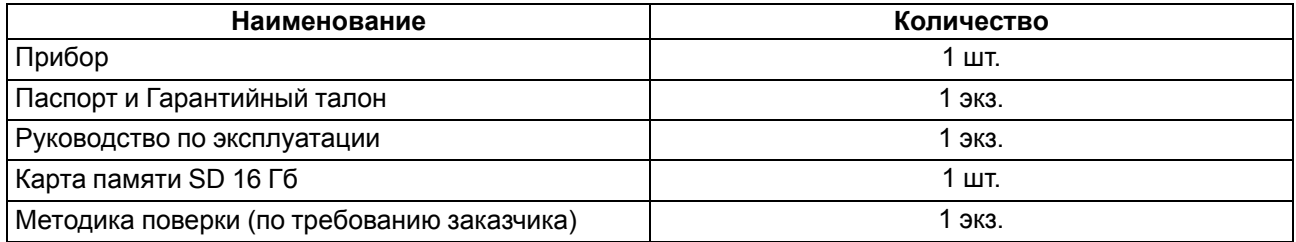

#### **ПРИМЕЧАНИЕ**

Изготовитель оставляет за собой право внесения дополнений в комплектность прибора.

## <span id="page-38-2"></span>**14 Гарантийные обязательства**

Изготовитель гарантирует соответствие прибора требованиям ТУ при соблюдении условий эксплуатации, транспортирования, хранения и монтажа.

Гарантийный срок эксплуатации – **24 месяца** со дня продажи.

В случае выхода прибора из строя в течение гарантийного срока при соблюдении условий эксплуатации, транспортирования, хранения и монтажа предприятие-изготовитель обязуется осуществить его бесплатный ремонт или замену.

Порядок передачи прибора в ремонт содержится в паспорте и в гарантийном талоне.

## <span id="page-39-0"></span>**Приложение А. Протокол конфигуратора МСД-200 (Modbus RTU)**

Управление прибором реализовано с помощью следующих функций:

- 3 (0x03) Read Holding Registers/ чтение нескольких регистров;
- 16 (0x10) Write Multiple registers/ запись нескольких регистров;
- 17 (0x11) (report slave ID), чтение имени прибора и версии прошивки;
- 71 (0x47) (пользовательская функция), Команды работы с картой памяти.

На широковещательный адрес 0 и адреса большие 247 прибор реагировать не будет.

Время ожидания ответа на команду должно быть равно 1 секунде, плюс двойное время передачи данных, зависящее от скорости передачи данных в канале, и плюс двойное время задержки передачи данных в канале GSM при работе через модем (задается при настройке).

Время выполнения команды прибором может достигать 30 секунд (время удаления файла объемом 1 Гбайт равно 30 секундам). Если в течение 1 секунды прибор не успел выполнить команду, он возвращает ошибку с номером 7. На последующие команды до завершения выполнения текущей команды прибор отвечает ошибкой с номером 8 (занят) и кодом функции запущенной команды. Прервать выполнение длинной команды нельзя. После завершения выполнения команды прибор на любой запрос ответит результатом выполненной команды с кодом функции выполненной команды.

Если к прибору подключается «Конфигуратор МСД-200» по каналу USB, то на любые запросы «Конфигуратора МСД-200», подключенного к каналу RS-485, отправляется ошибка с номером 9.

Для функций 03 и 16 допускается запись или чтение регистров, относящихся только к одной команде. При попытке записать или прочитать регистры нескольких команд возвращается ошибка 3 (VALIDATA DATA VALUE). Исключение составляют команды группы чтения оперативных параметров прибора, которые могут быть все считаны одной командой. При этом начальный адрес регистра может быть любым в пределах адресов оперативных параметров (учитывать ограничение длины пакета 256 байт).

Для функции 03, при попытке прочитать регистры, предназначенные только для записи, или при попытке обращения к несуществующим регистрам возвращается ошибка 2 (ILLEGAL DATA ADDRESS).

Для функции 16, при попытке записать регистры, предназначенные только для чтения, или при попытке обращения к несуществующим регистрам возвращается ошибка 1 (ILLEGAL FUNCTION).

Используемый в приборе контроллер имеет особенность: в канале USB нельзя передавать и принимать пакеты кратные 64 байтам. Для решения этой проблемы предлагается передавать пакеты только нечетной длины при использовании USB. При передаче четной длины пакета в конце пакета (после CRC) нужно добавить дополнительный байт 0х00.

При приеме положение CRC определяют по содержимому пакета, а не как два последних байта.

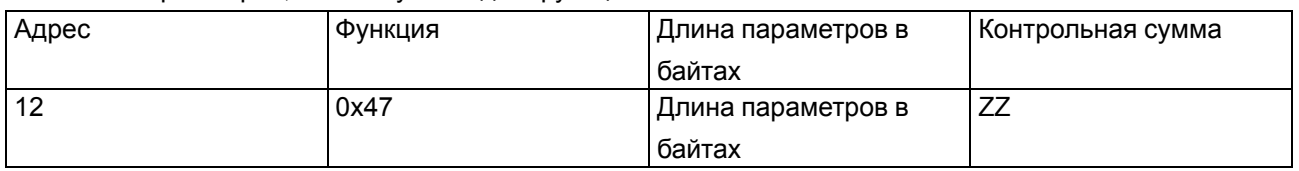

Назначение регистров, используемых для функций 03 и 16:

Структура запроса и ответа для функции 17: функция позволяет получить имя прибора и версию программного обеспечения. В таблице представлен запрос на чтение имени и версии программного обеспечения прибора с адресом 12:

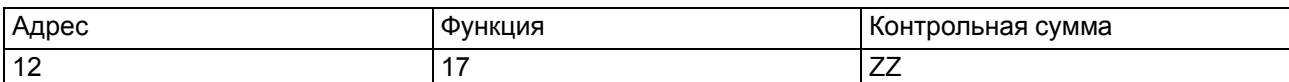

Ответ на функцию 17:

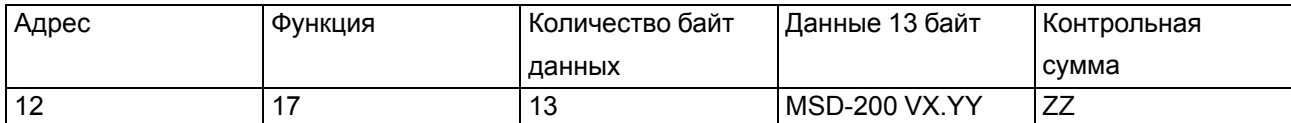

Поля X и YY определяются предприятием-изготовителем.

Структура запроса и ответа для пользовательской функции 71 (0x47): функция 71 (0x47) используется для работы с картой памяти. Пример запроса функции 71 для устройства с сетевым адресом 12:

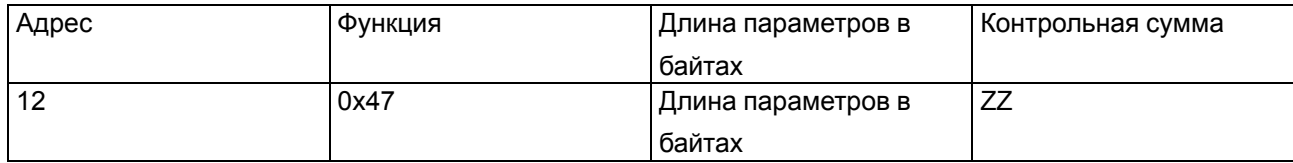

#### Ответ на функцию:

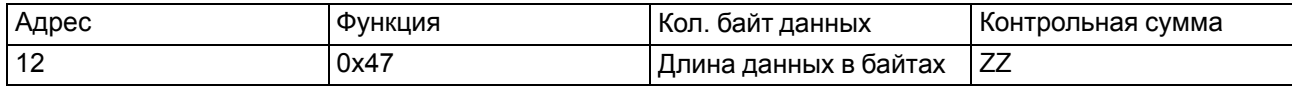

#### **А.1 Структура данных, возвращаемая на запрос xxxDir**

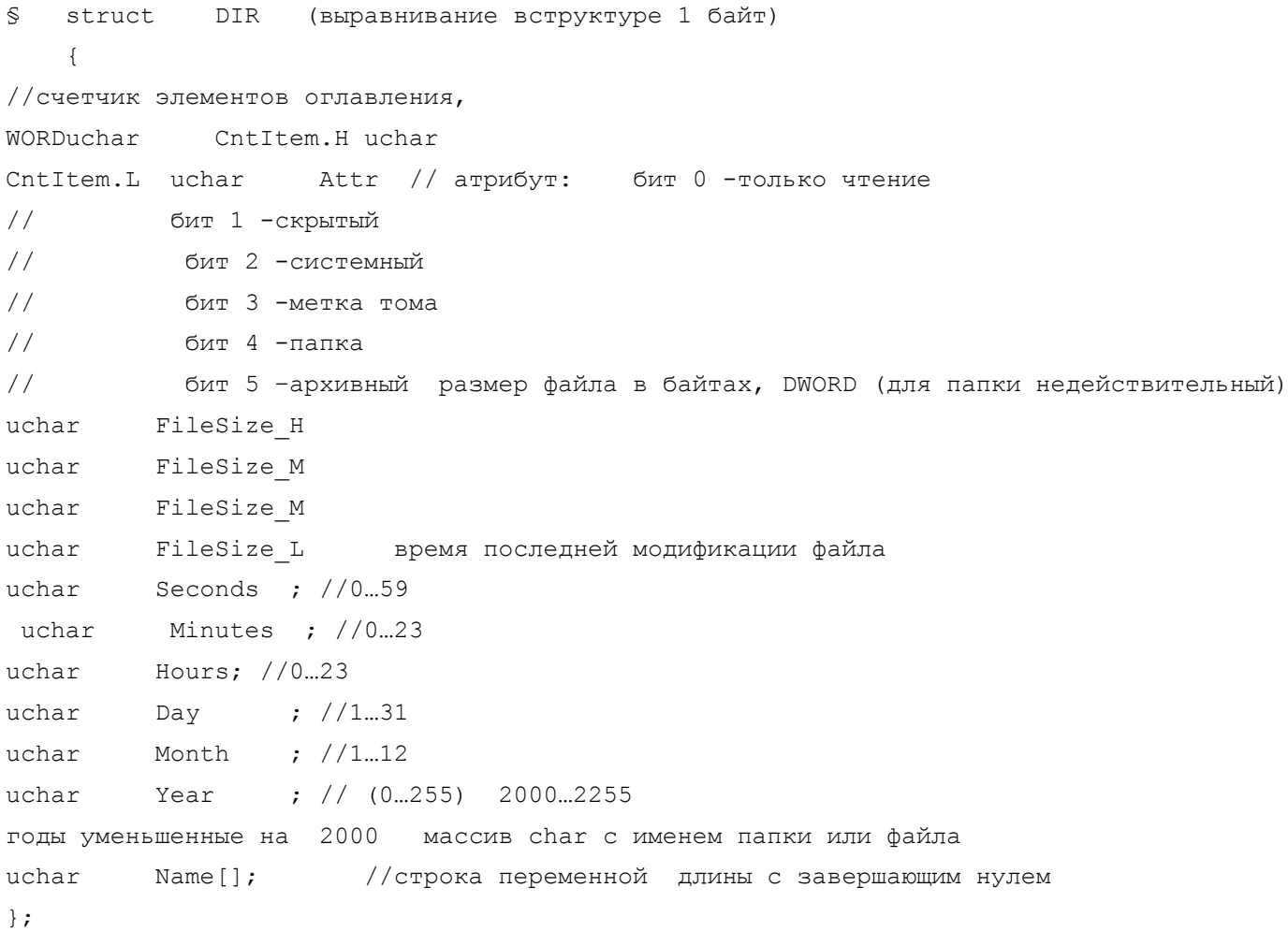

## **А.2 Структура данных функции 0х47**

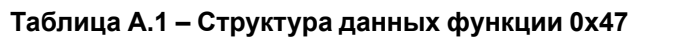

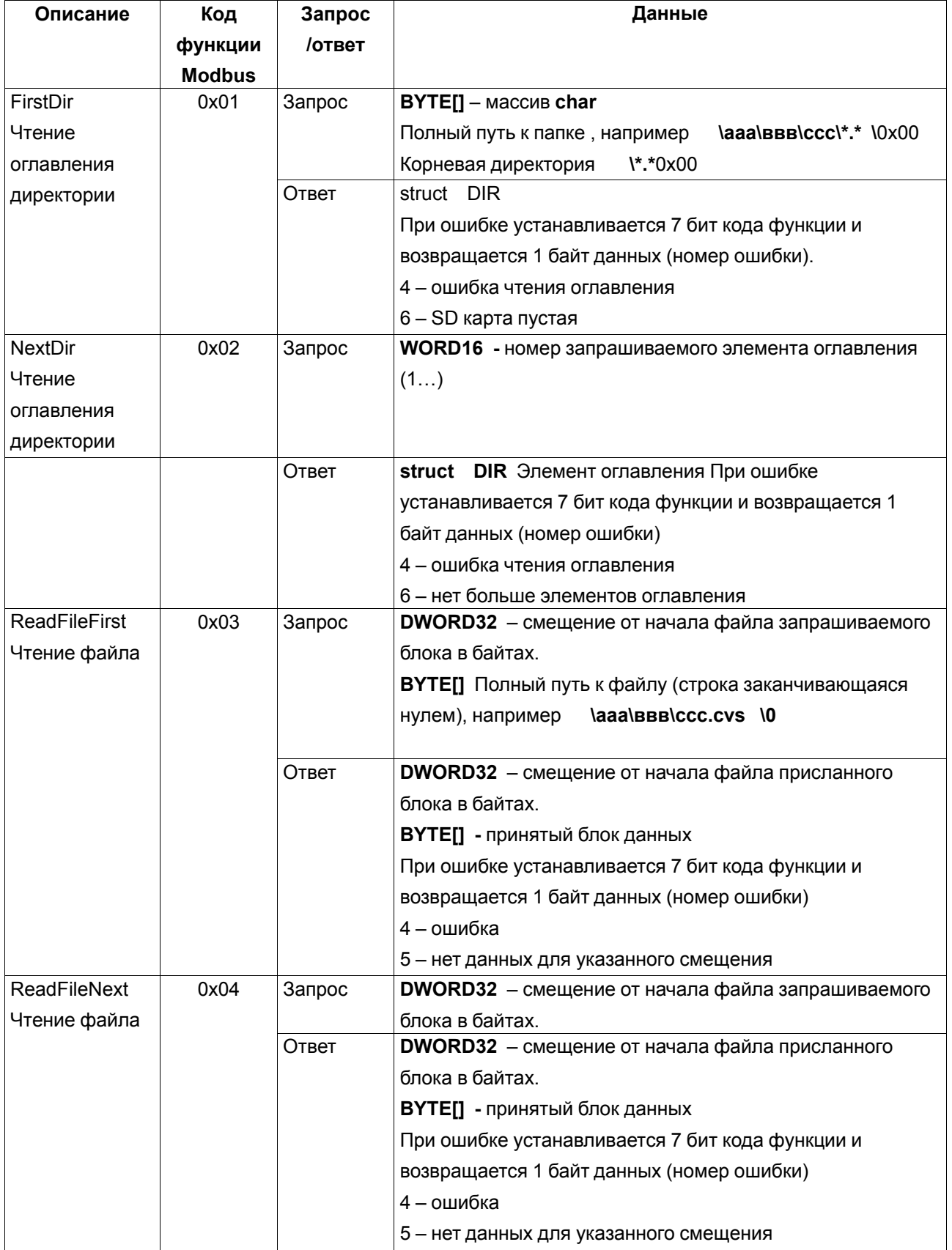

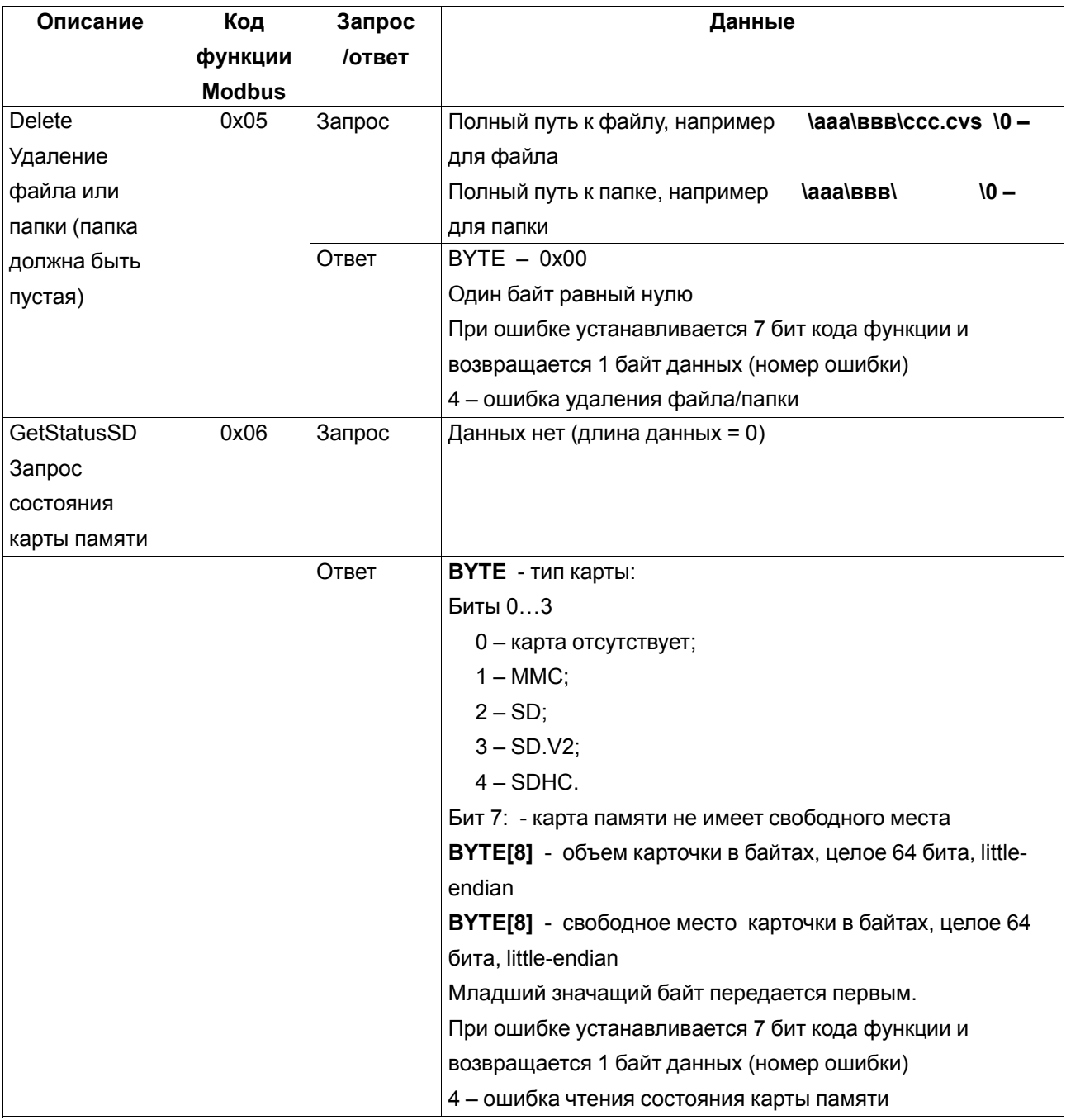

## **А.3 Команды управления конфигурационными параметрами и чтения состояния прибора**

Запись конфигурационных параметров выполняется с помощью функции 0x10 (Write Multiple registers), запись нескольких регистров.

Чтение конфигурационных параметров выполняется с помощью функции 0x03 (Read Holding Registers), чтение нескольких регистров.

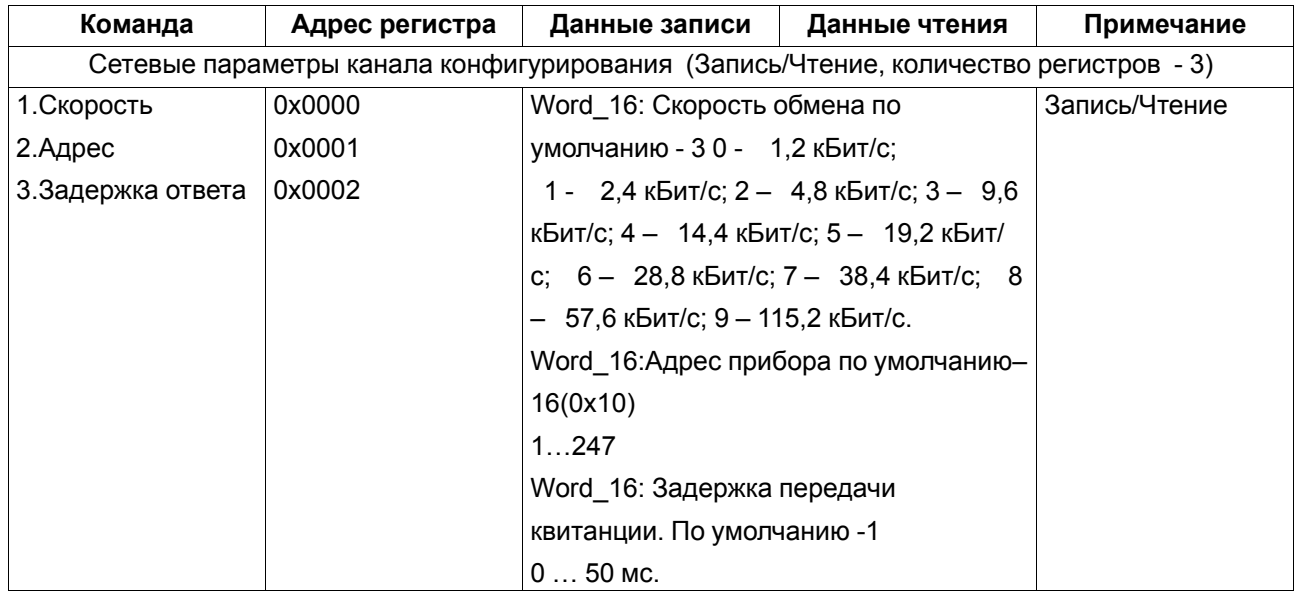

#### **Таблица А.2 – Параметры команд управления конфигурационными параметрами**

Ответ на команды изменения сетевых параметров канала конфигурирования передается со старыми настройками, далее работа продолжается с новыми настройками.

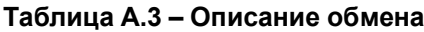

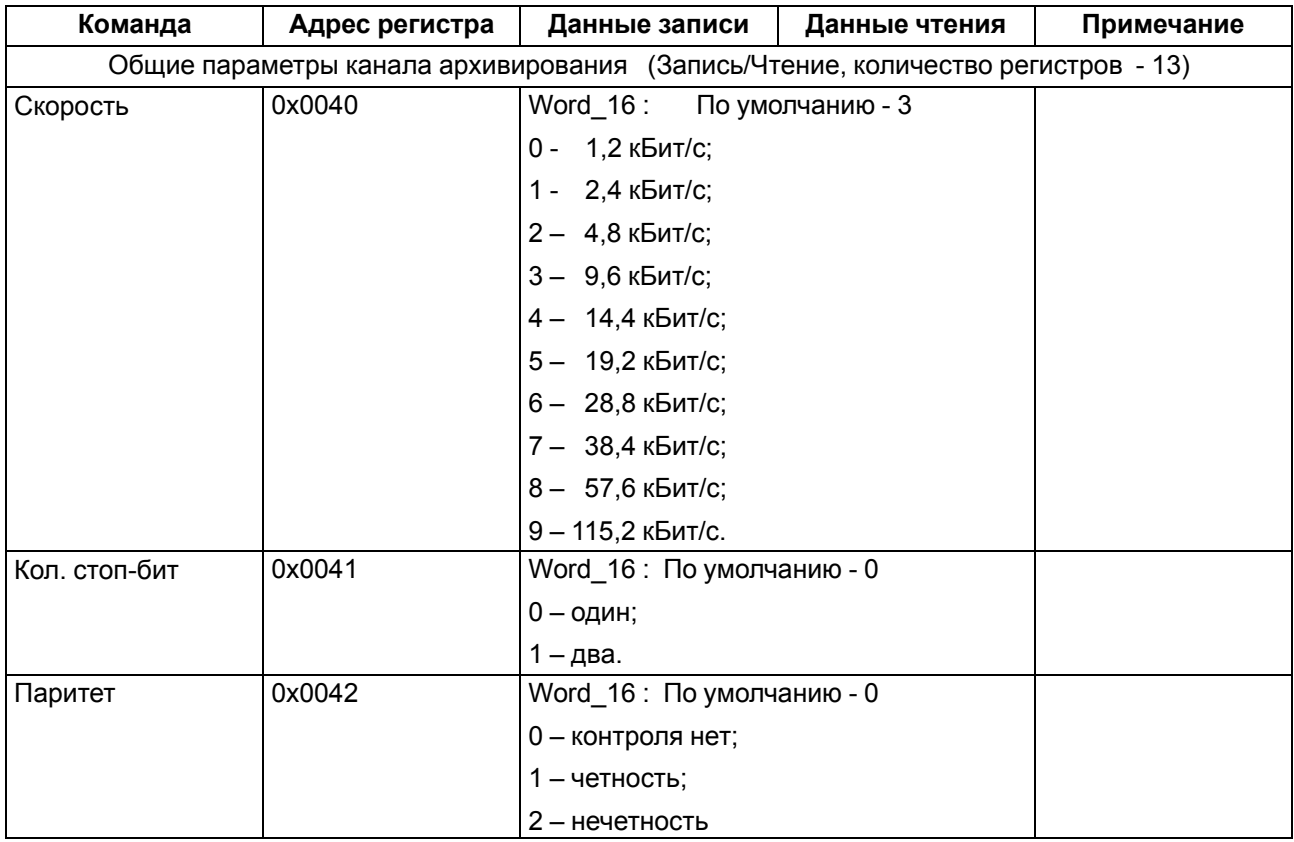

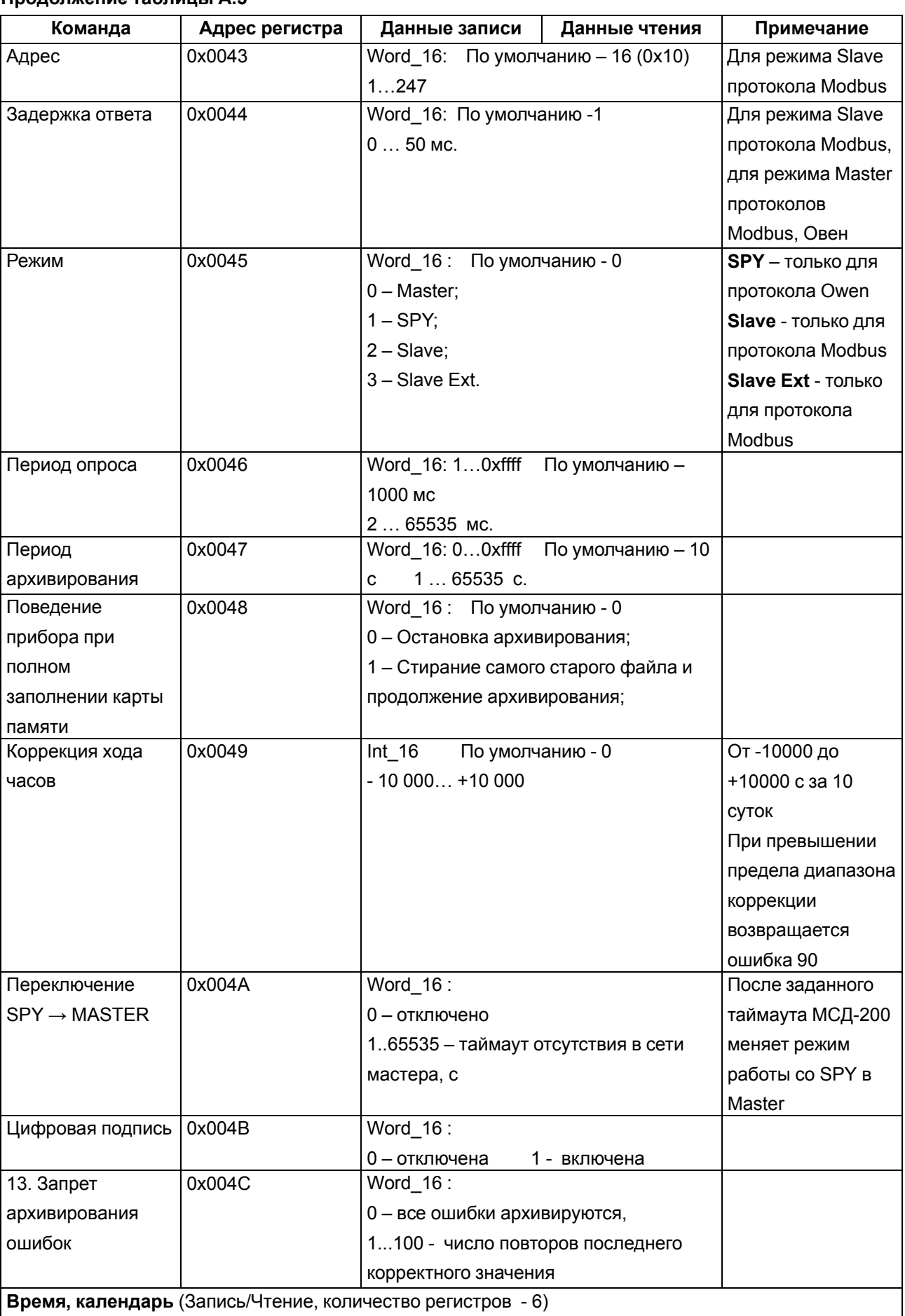

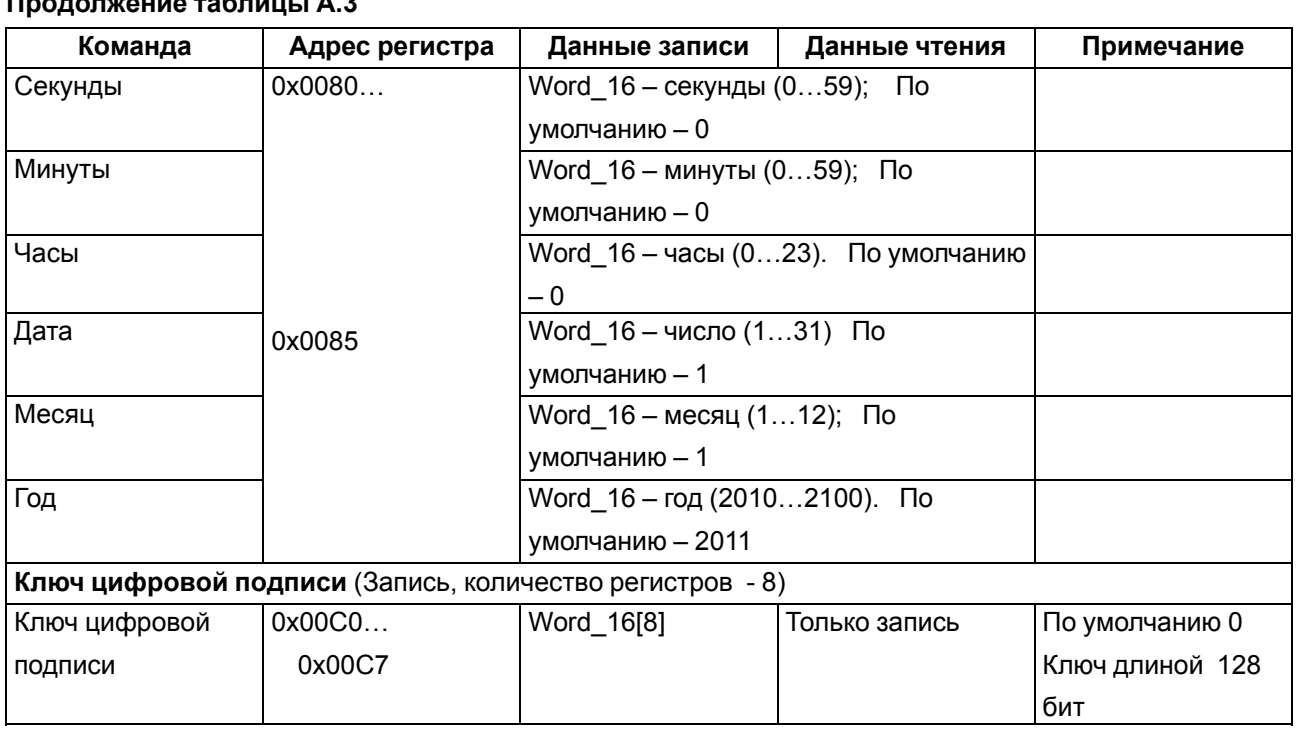

Параметры индивидуальных параметров каналов архивирования:

## **Таблица А.4 –**

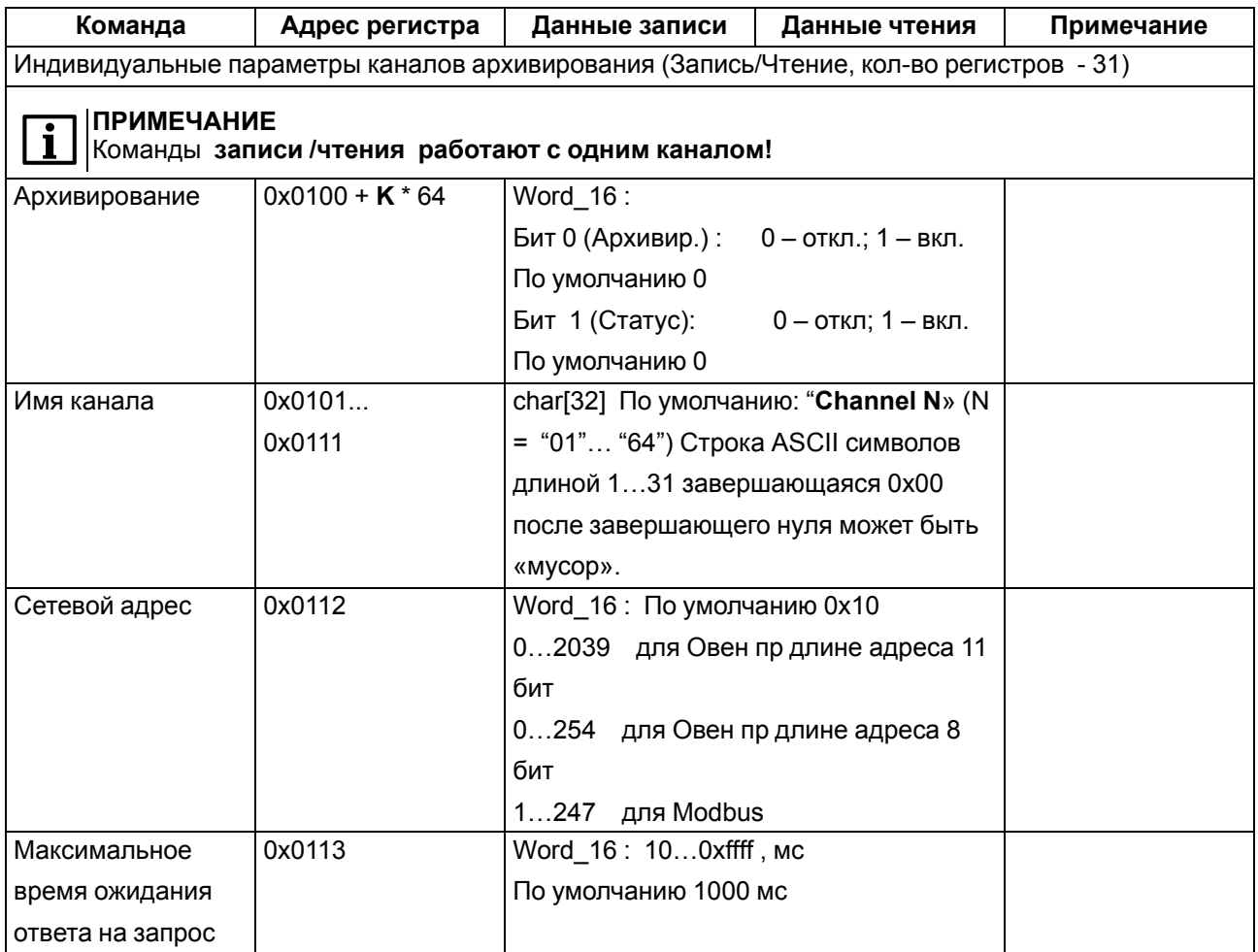

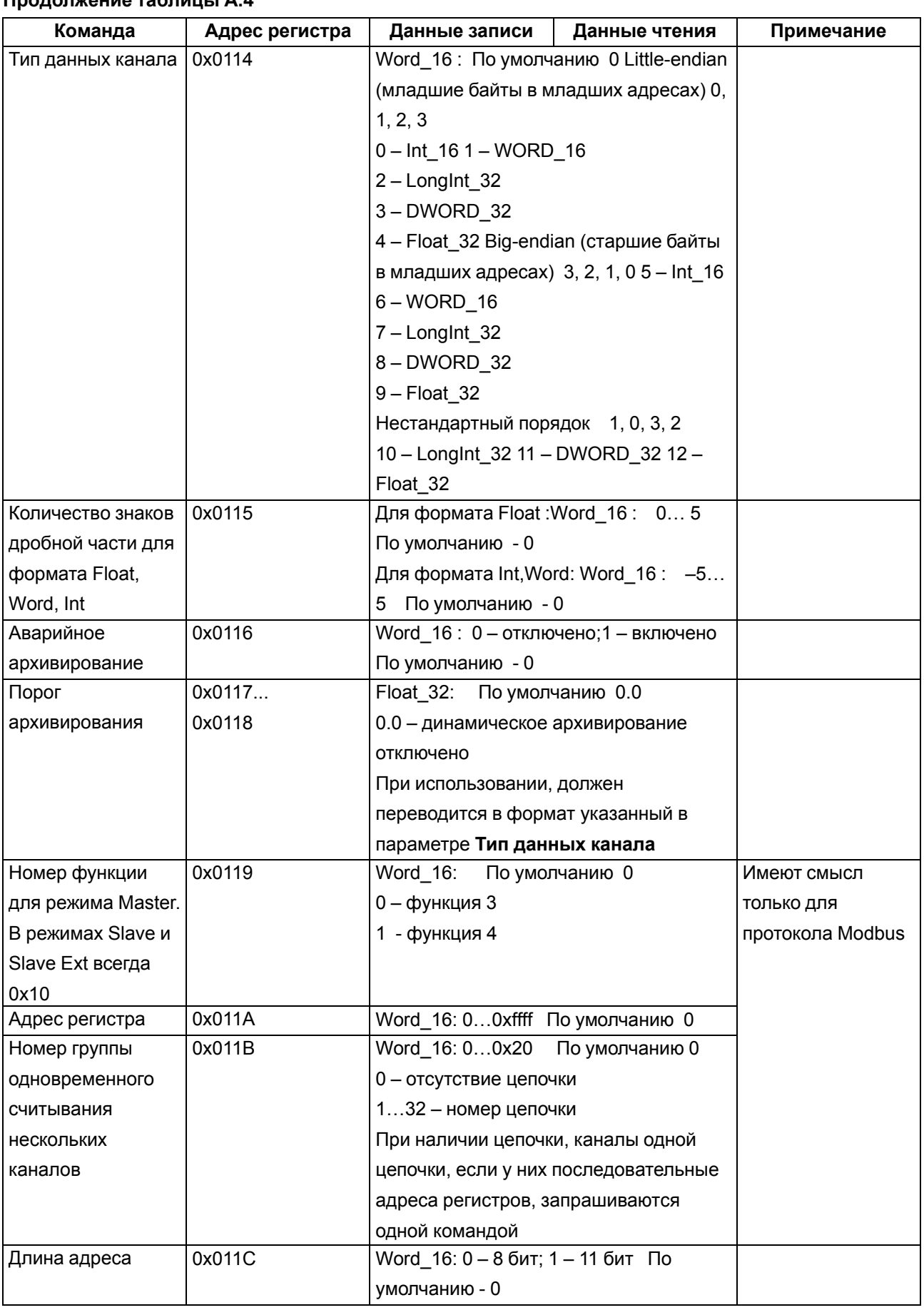

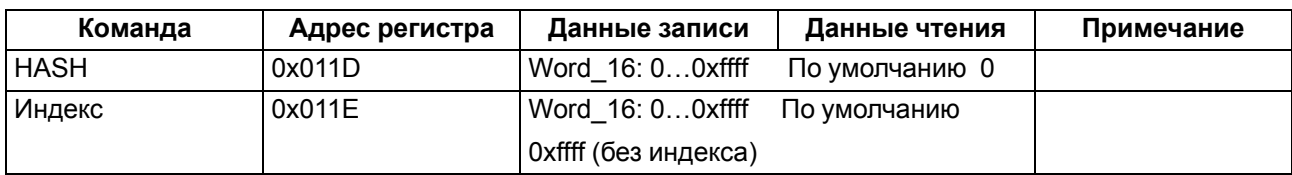

Параметры конфигурационных параметров каналов измерения тока:

## **Таблица А.5 –**

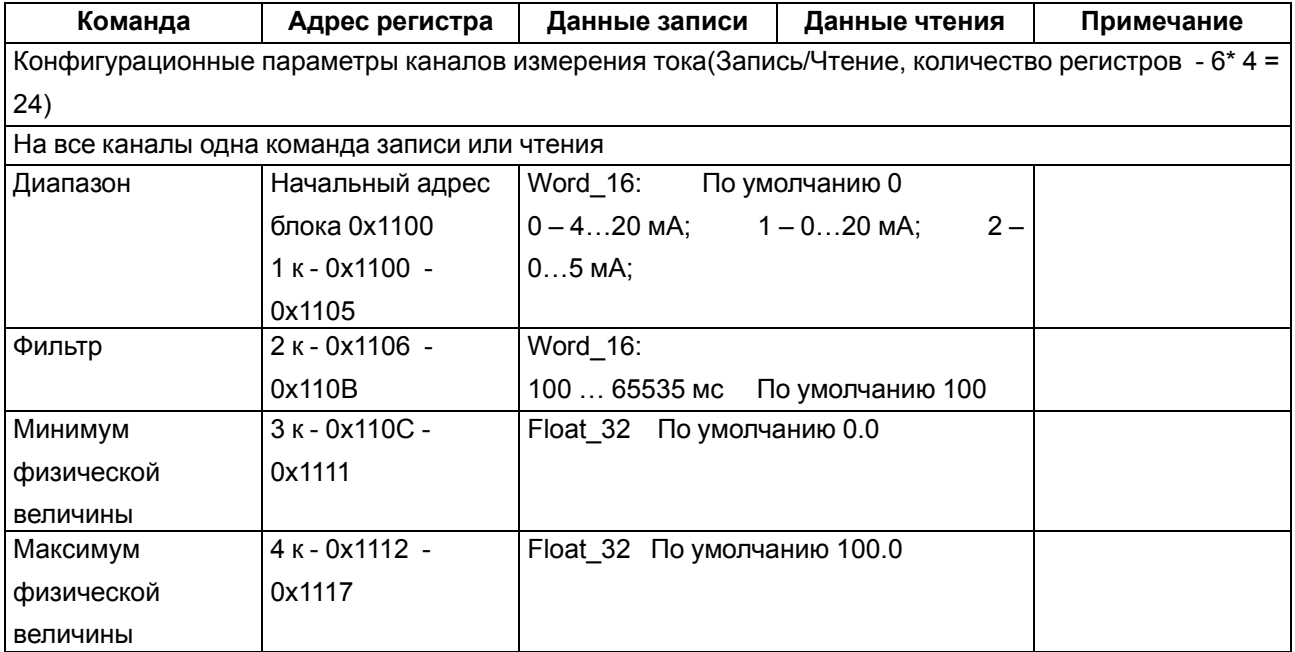

#### **Команда Адрес регистра Данные записи Данные чтения Примечание** Команда чтения оперативных данных каналов архивирования (Чтение, количество регистров - 3 \* 64  $= 192$ ). Допускается считывание одной командой от 1 до 40 каналов расположенных последовательно. Настройки и состояние Рассчитываются по формуле: **0x2000 + K\* 3 —** 0x20BF , где K– канал архивирования 0…63 Нет Word\_16: Младший байт Биты 0…5 состояние канала: 0 – канал норма; 1 – канал отключен; 2 – таймаут канала 3 – перегрузка канала (для встроенных измерителей тока) 4 – обрыв (для встроенных измерителей тока 4…20 мА) 5 – код ошибки пришел по сети и указан в следующем байте Биты 6…7 формат:  $0 - Int$  16 1 – WORD\_16 2 – LongInt\_32 3 – DWORD\_32 4 – Float\_32 Старший байт: код ошибки принятый по сети Float32/DWORD – результат измерения (при ошибках «мусор»). Для коротких форматов старшие биты обнуляются. Результат измерения Команда чтения **оперативного состояния прибора** Причина последнего старта программы прибора 0x20C0 | Нет | Word 16: бит0 – аппаратный сброс; бит1 – сброс по включению питания; бит2 – программный сброс; бит3 – независимый сторожевой таймер; бит4 – window сторожевой таймер; бит5 – сброс по снижению питания; Код последней сетевой ошибки 0x20C1 **I** Word 16: 0...255 После включения прибора - 0

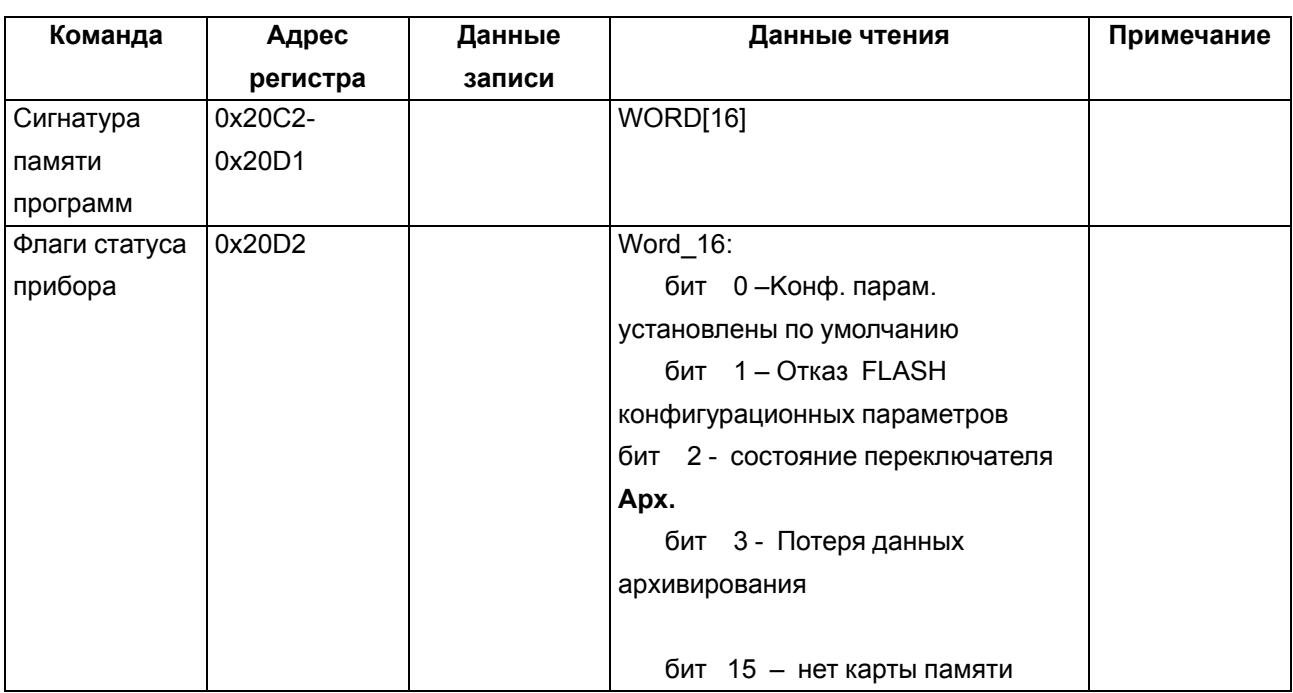

Параметры команды чтения оперативных данных каналов измерения тока:

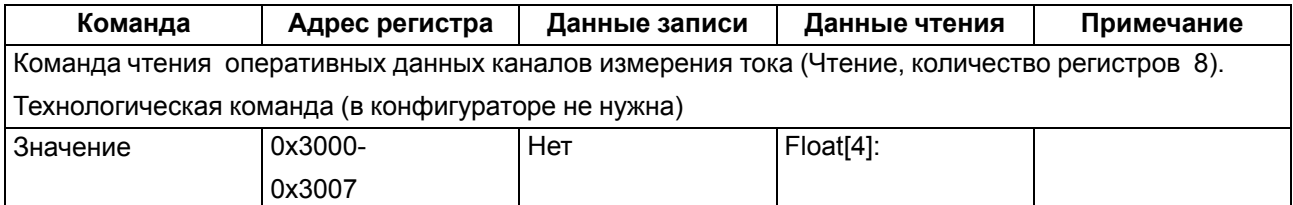

Параметры команды юстировки каналов измерения тока:

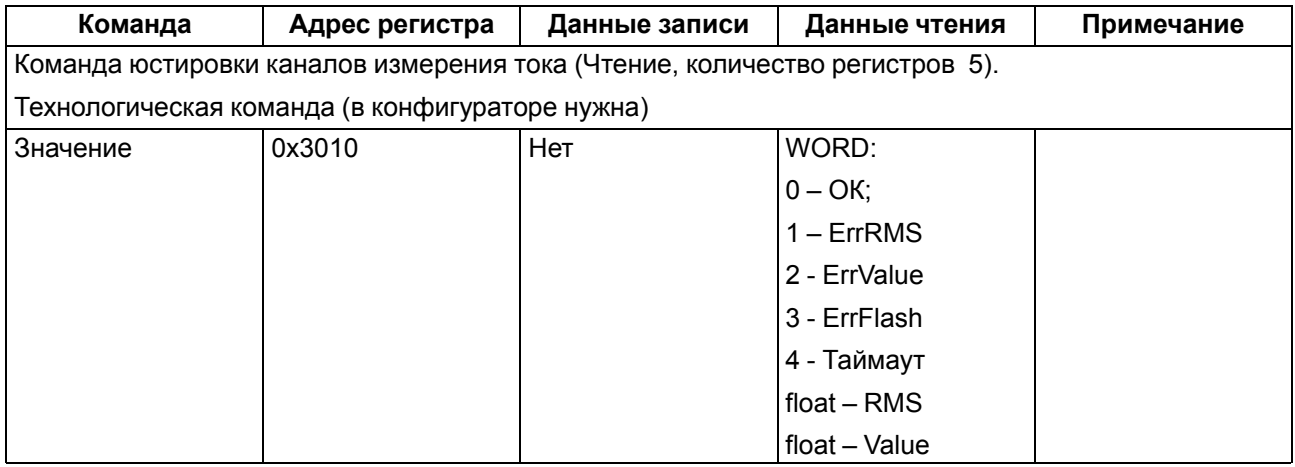